**Министерство здравоохранения Республики Башкортостан Государственное автономное учреждение дополнительного профессионального образования Республики Башкортостан «Центр повышения квалификации» (ГАУ ДПО РБ «Центр повышения квалификации»)**

**КАРТА ПРОЦЕССА**

# **СИСТЕМА МЕНЕДЖМЕНТА КАЧЕСТВА**

**КП – 02.1-02.2 - 2022**

# **ОРГАНИЗАЦИЯ РАЗРАБОТКИ И ПОДГОТОВКИ К РЕАЛИЗАЦИИ ДОПОЛНИТЕЛЬНЫХ ПРОФЕССИОНАЛЬНЫХ ПРОГРАММ ПОВЫШЕНИЯ КВАЛИФИКАЦИИ, ПРОФЕССИОНАЛЬНОЙ ПЕРЕПОДГОТОВКИ И УЧЕБНО-ОБРАЗОВАТЕЛЬНЫХ МЕРОПРИЯТИЙ**

Официальное издание

Карта процесса не может быть полностью или частично воспроизведена, тиражирована и распространена без письменного разрешения директора ГАУ ДПО РБ «Центр повышения квалификации».

#### **Предисловие**

РАЗРАБОТАН Комиссией по качеству ГАУ ДПО РБ «Центр повышения 1 РАЗРАБОТАН Комиссией по качеству ГАУ ДПО РБ «Центр повышения

УТВЕРЖДЕН приказом директора ГАУ ДПО РБ «Центр повышения квалификации» № 228 от 30.12  $20$ ddr.

ВВЕДЕН В ДЕЙСТВИЕ

повышения квалификацию от  $30 \frac{1}{4}$  2022 г. No  $\lambda\lambda\beta$ РБ «Центр повышения квалификация» и повышения квалификация квалификация квалификация квалификация квалификация

СОГЛАСОВАН Заместитель директора по УМИД

Alauko

Яшина О.Ш.

Заместитель директора по обц вопросам  $\blacksquare$ 

Заведующий сектором правовой  $\overleftrightarrow{BD}$  Бариева Д.Р. и кадровой работы

Председатель Первичной профсоюзной организации

 $\rho_{0}$ 

 $\overline{\mathcal{P}}$ 

О.Ш. Яшина

Д.В. Халемин

# **Содержание**

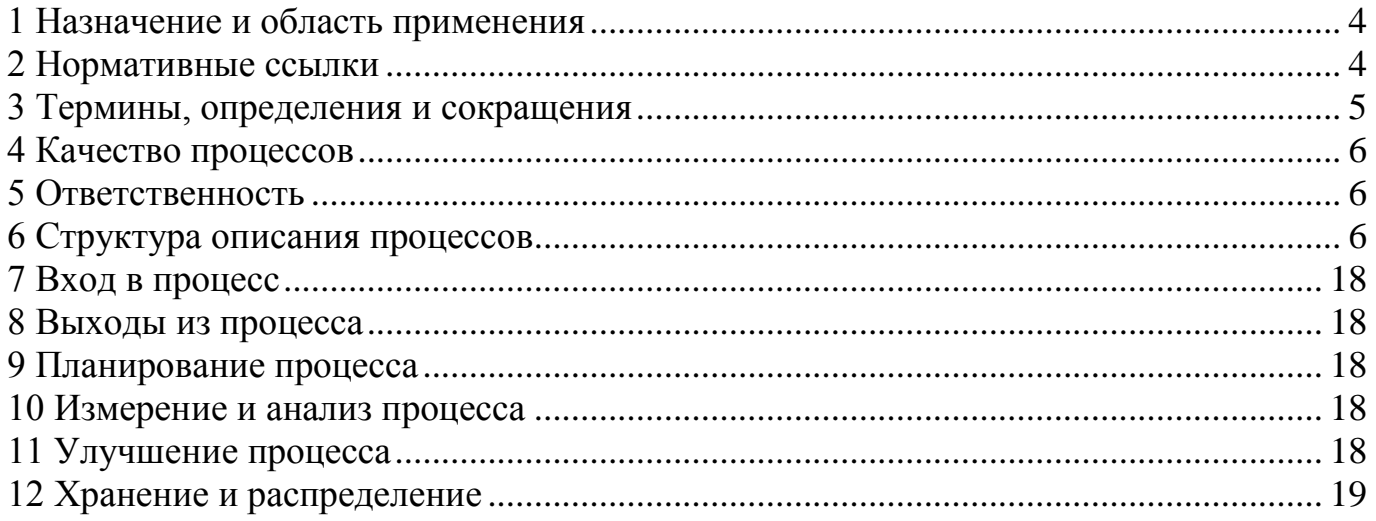

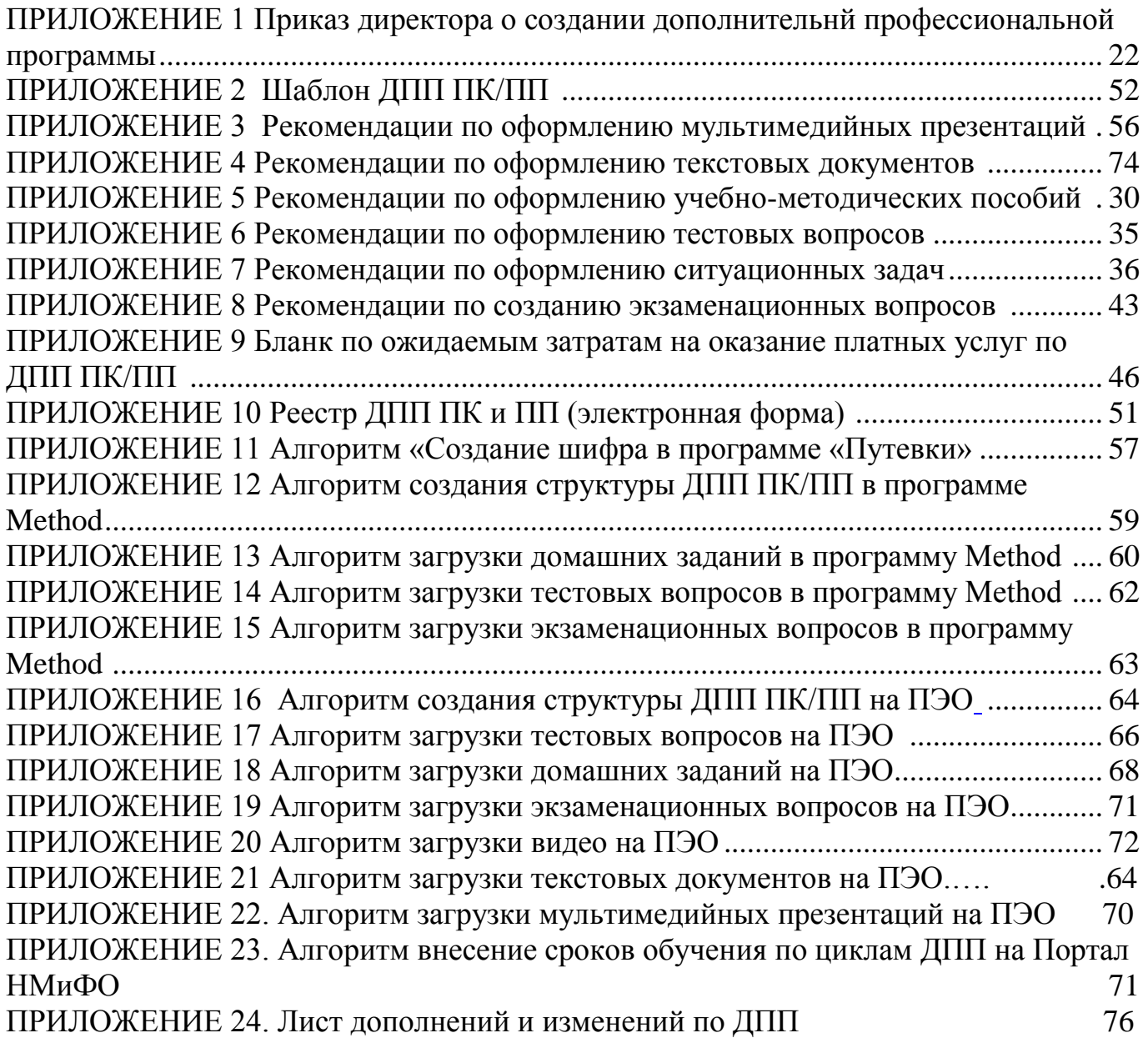

### **1 Назначение и область применения**

<span id="page-3-0"></span>**1.1** Цель процесса – достижение необходимых и достаточных условий для разработки и подготовки к реализации дополнительных профессиональных программ повышения квалификации и профессиональной переподготовки (далее ДПП ПК/ПП).

**1.2** Настоящий документ устанавливает порядок организации разработки и подготовки к реализации ДПП ПК/ПП.

**1.3** В состав процесса входят нормативные документы, касающиеся

– организации разработки и подготовки к реализации ДПП ПК/ПП, реализуемых согласно действующей лицензии Центра;

– организации разработки и подготовки к реализации ДПП ПК/ПП для вновь открываемых специальностей и направлений.

**1.4** Настоящий документ распространяется на все структурные подразделения, участвующие в организации разработки и подготовки к реализации ДПП ПК/ПП Центром и является обязательным для исполнения всеми сотрудниками.

### **2 Нормативные ссылки**

<span id="page-3-1"></span>В настоящей КП использованы ссылки на следующие нормативные документы:

 ГОСТ Р ИСО 9000-2015 «Система менеджмента качества. Основные положения и словарь»;

ГОСТ Р ИСО 9001-2015 «Система менеджмента качества. Требования»;

 Федеральный закон от 29.12.2012 № 273-ФЗ «Об образовании в Российской Федерации»;

 приказ Министерства образования и науки Российской Федерации от 01.07.2013 № 499 «Об утверждении Порядка организации и осуществления образовательной деятельности по дополнительным профессиональным программам»;

 приказ Министерства образования и науки Российской Федерации от 29.08.2013 № 1008 «Об утверждении Порядка организации и осуществления образовательной деятельности по дополнительным общеобразовательным программам»;

 приказ Министерства труда Российской Федерации от 12 апреля 2013 г.  $N$  2148н «Об утверждении уровней квалификации в целях разработки проектов профессиональных стандартов»;

– Письмо Минобрнауки РФ от 22.04.2015 г. № ВК1030/06 «О направлении методических рекомендаций» (разъяснения по разработке дополнительных профессиональных программ на основе профессиональных стандартов)

 Приказ Минздрава России от 10.02.2016 N 83н «Об утверждении Квалификационных требований к медицинским и фармацевтическим работникам со средним медицинским и фармацевтическим образованием»

 Приказ Министерства здравоохранения РФ от 8 августа 2015 г. N 707н «Об утверждении Квалификационных требований к медицинским и фармацевтическим работникам с высшим образованием по направлению подготовки «Здравоохранение и медицинские науки».

### **3 Термины, определения и сокращения**

<span id="page-4-0"></span>**3.1** В настоящей процедуре используются термины с соответствующими определениями:

**Проектирование и разработка** – совокупность процессов, переводящих требования в установленные характеристики или спецификации на продукцию, процесс или систему;

**Процедура** – установленный способ осуществления деятельности или процесса;

**Процесс** – совокупность взаимосвязанных и взаимодействующих видов деятельности, преобразующих входы в выходы;

**Система менеджмента качества** – система менеджмента для руководства и управления организацией применительно к качеству;

**Цели в области качества** – то, чего добиваются или к чему стремятся в области качества;

**Результативность** - степень реализации запланированной деятельности и достижения запланированных результатов;

**Эффективность** – связь между достигнутым результатом и использованными ресурсами;

**Лицензия** – официальный документ, разрешающий обладателю осуществление указанного в нем вида деятельности на территории Российской Федерации в течение установленного срока;

**Направление подготовки / специальность** – узкая предметная область в рамках некоторой широкой предметной области, соответствует утвержденному Правительством Российской Федерации государственному заданию на подготовку специалистов с дополнительным профессиональным образованием;

**Дополнительная образовательная программа (ДОП) по направлению / специальности** – программа обучения Центра, направленная на удовлетворение потребностей работодателей и специалистов в новых знаниях и навыках;

**Проектирование и разработка программ ДПО** – процесс, переводящий потребности работодателей и слушателей в новых знаниях и навыках, в программы Центра**.**

**Рабочая программа ДПО** – нормативный документ Центра, содержащий программу обучения по определенному направлению подготовки, определяющий объем, содержание, порядок изучения и преподавания цикла ДПО, а также способы контроля результатов ее усвоения (экзамен, зачет);

**Учебный план программы ДПО** – документ, устанавливающий график учебного процесса на весь период обучения, перечень учебных тем, видам занятий и общему числу часов в неделю.

**3.2** Применяемые сокращения:

**АСУ –** автоматизированные системы управления

**ГАУ ДПО РБ «Центр повышения квалификации»** - государственное автономное учреждение дополнительного профессионального образования республики Башкортостан «Центр повышения квалификации»;

**ДЗН** – до замены новым;

**ДПП ПК/ПП** – дополнительная профессиональная программа повышения квалификации / профессиональной переподготовки

**ДОТ** – дистанционные образовательные технологии;

**ДПО** – дополнительное профессиональное образование;

**НМиФО** – непрерывное медицинское и фармацевтическое образование

**ПС** – профессиональный стандарт;

**СМК** – система менеджмента качества;

**СП** – структурное подразделение;

**УМИД –** учебно-методическая и инновационная деятельность

**ФП** – Фабрика процессов

**ФГОС** - федеральный государственный образовательный стандарт;

**ЦМК** – цикловая методическая комиссия

зав. – заведующий;

нач. – начальник;

отв. – ответственный;

рук. – руководители.

### **4 Качество процессов**

<span id="page-5-0"></span>Качество процессов обеспечивается и достигается путем следующих действий:

определением целей процессов;

постоянным обучением персонала;

контролем процессов;

анализом и улучшением процессов;

валидацией результатов процессов;

 измерениями и анализом удовлетворенности потребителей и заинтересованных сторон.

### **5 Ответственность**

**5.1** Начальник отдела «Фабрика процессов» несет ответственность

<span id="page-5-1"></span>– за разработку, внедрение, применение в Центре и внесение изменений в настоящий документ;

– за регулярный анализ и проведение корректировок настоящей карты процесса;

– за достижение целей процесса, описываемого в настоящей карте процесса;

– за определение технологий процесса;

– за установку требований к ресурсам, входным данным, управляющим воздействиям, осуществление взаимосвязи с другими процессами, описываемыми в настоящем документе;

– за контроль и анализ, разработку корректирующих и предупреждающих действий по выявленным несоответствиям и постоянное улучшение процесса.

**5.2** Оперативным управляющим процесса является заместитель директора по учебно-методической и инновационной деятельности (далее – УМИД)

**5.3** Ответственность за выполнение требований в каждом структурном подразделении несут руководители структурных подразделений.

**5.4** Ответственность за применение для иных должностных лиц указывается в документированных процедурах, описывающих данный процесс.

### <span id="page-5-2"></span>**6 Структура описания процессов**

**6.1** Представление общих сведений о процессе.

**Цель**: Достижение необходимых и достаточных условий для успешного проектирования и разработки ДПП ПК и ПП.

**Назначение**: Устанавливает единый порядок и определяет основные требования к проектированию, разработке и подготовки к реализации ДПП ПК/ПП в ГАУ ДПО РБ «Центр повышения квалификации»

**Область применения:** требования настоящей карты процесса распространяются на все структурные подразделения и обязательны для исполнения всеми работниками Центра.

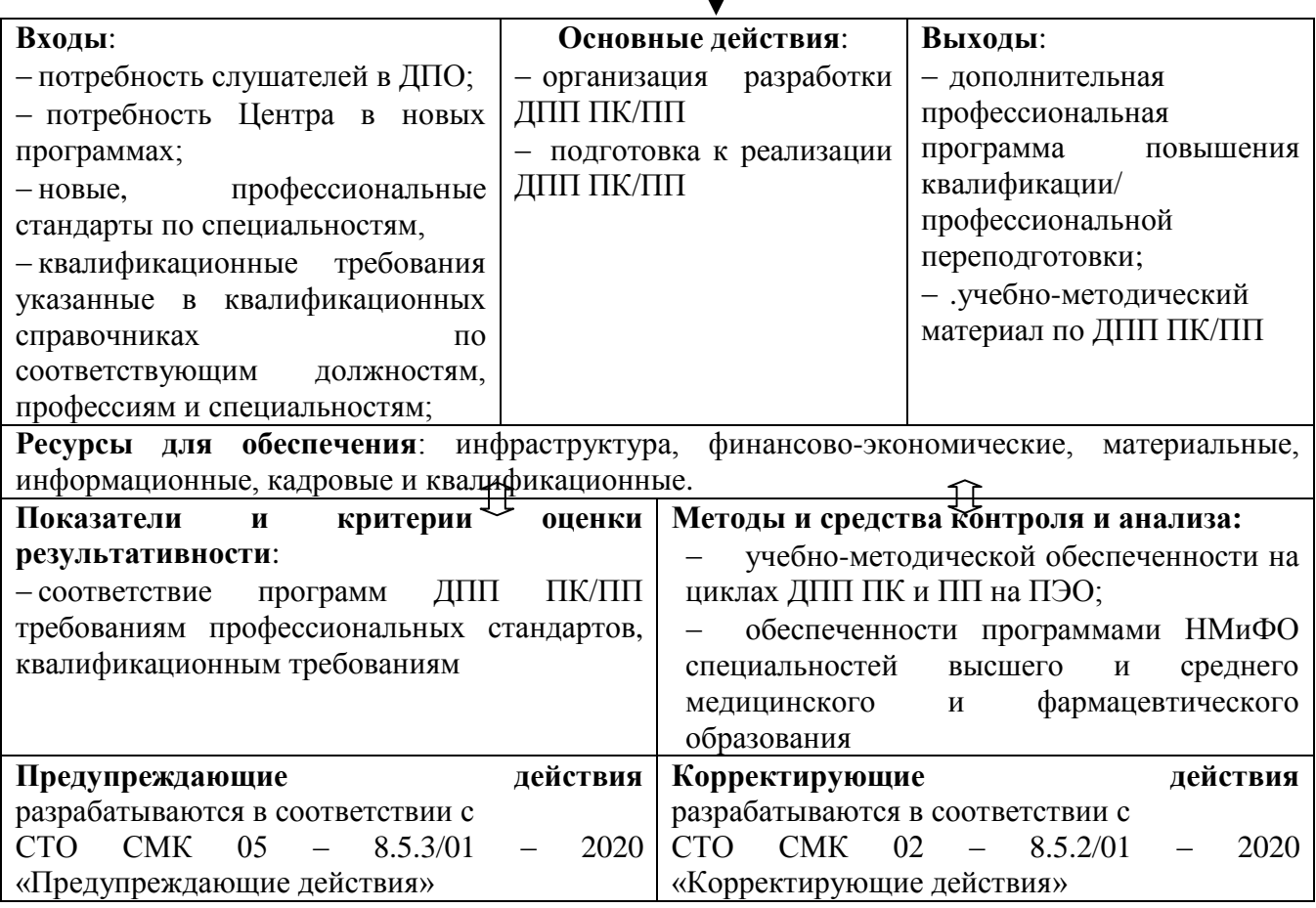

Рис.1 - Краткое схематическое описание процесса

**6.2** Алгоритм процесса

**6.2.1** Управление процессом организации разработки и подготовки к реализации ДПП ПК/ПП.

Краткое схематическое описание с матрицей распределения ответственностей представлено в Таблице 1.

## **Управление процессом организации разработки и подготовки к реализации ДПП ПК/ПП**

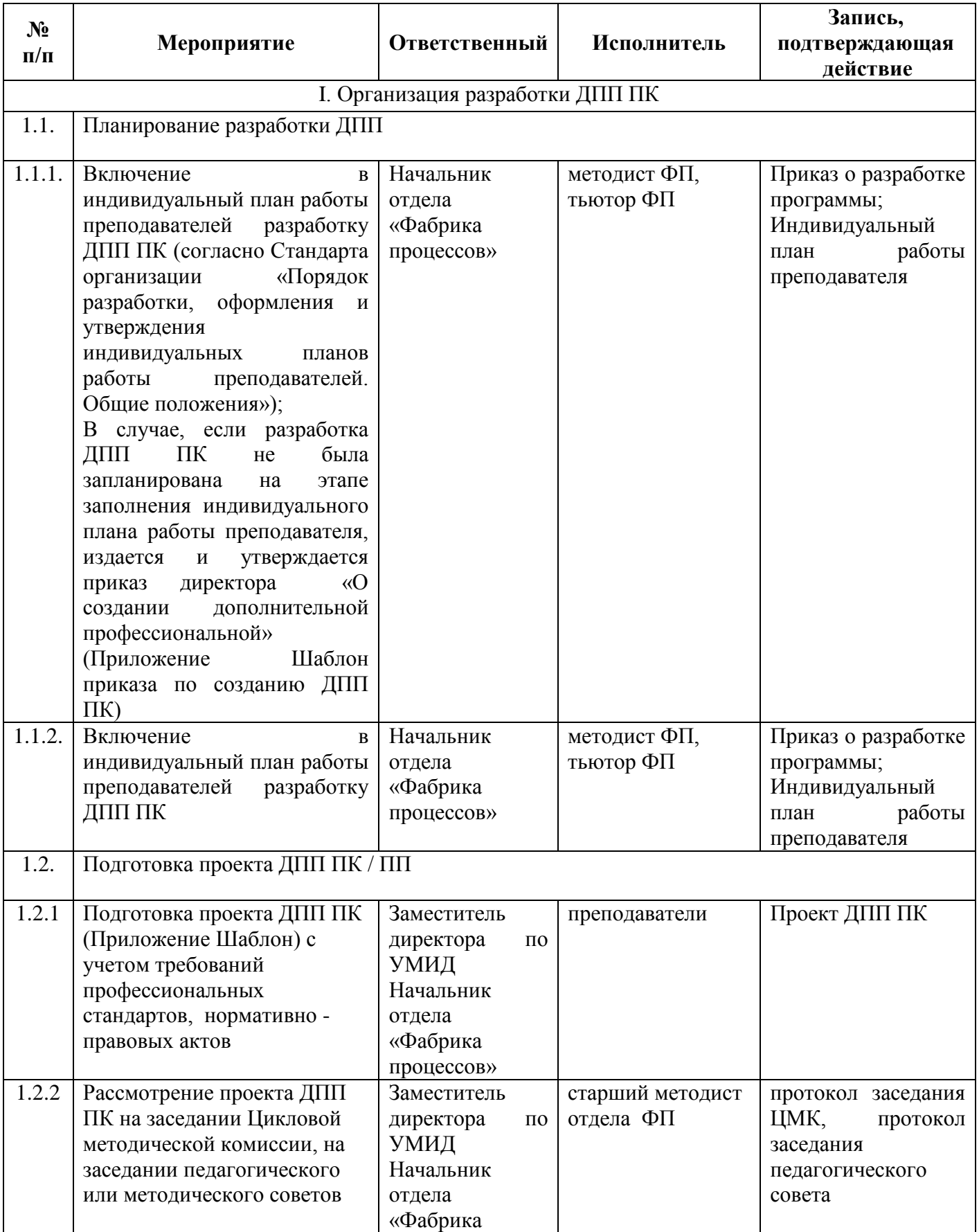

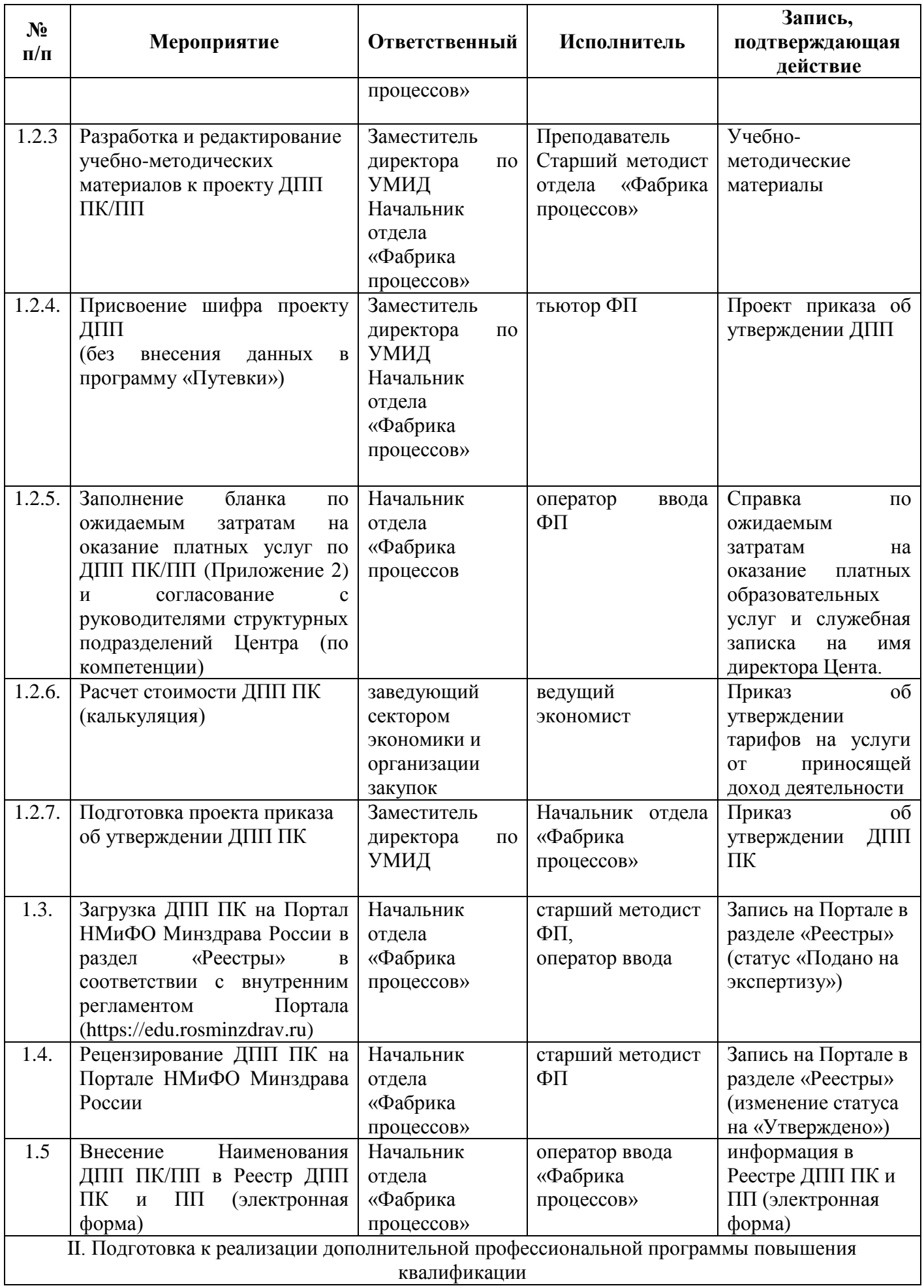

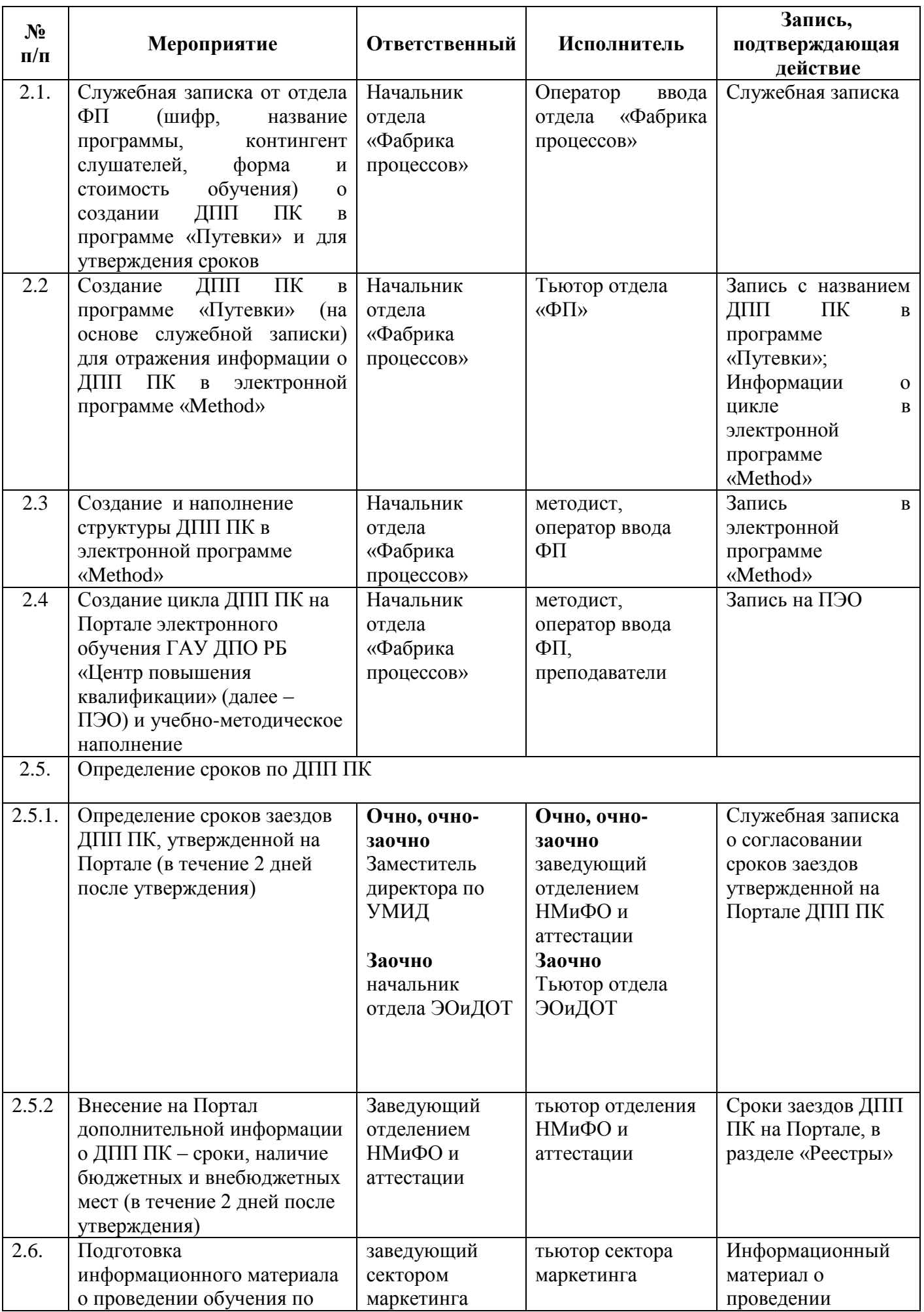

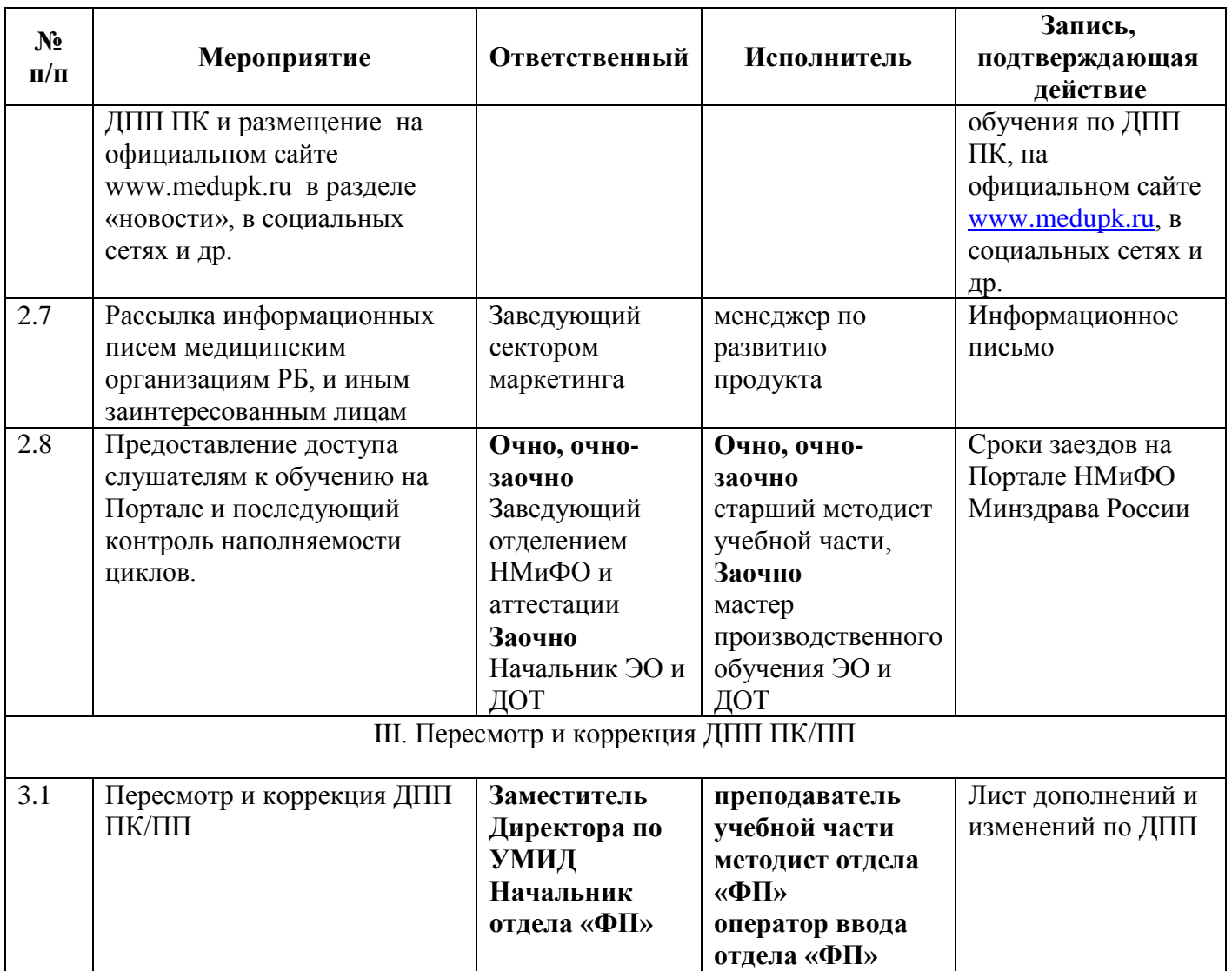

### Управление процессом организации и проведения учебно-образовательных мероприятий

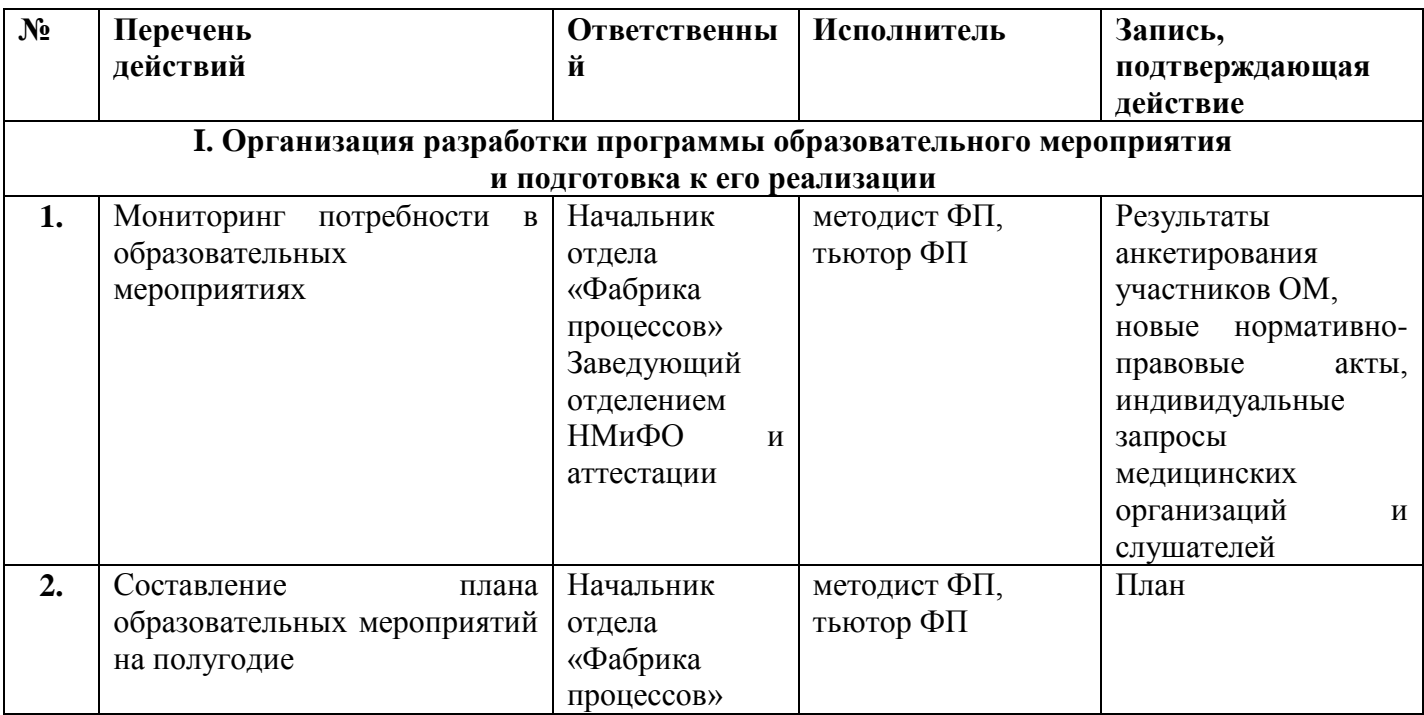

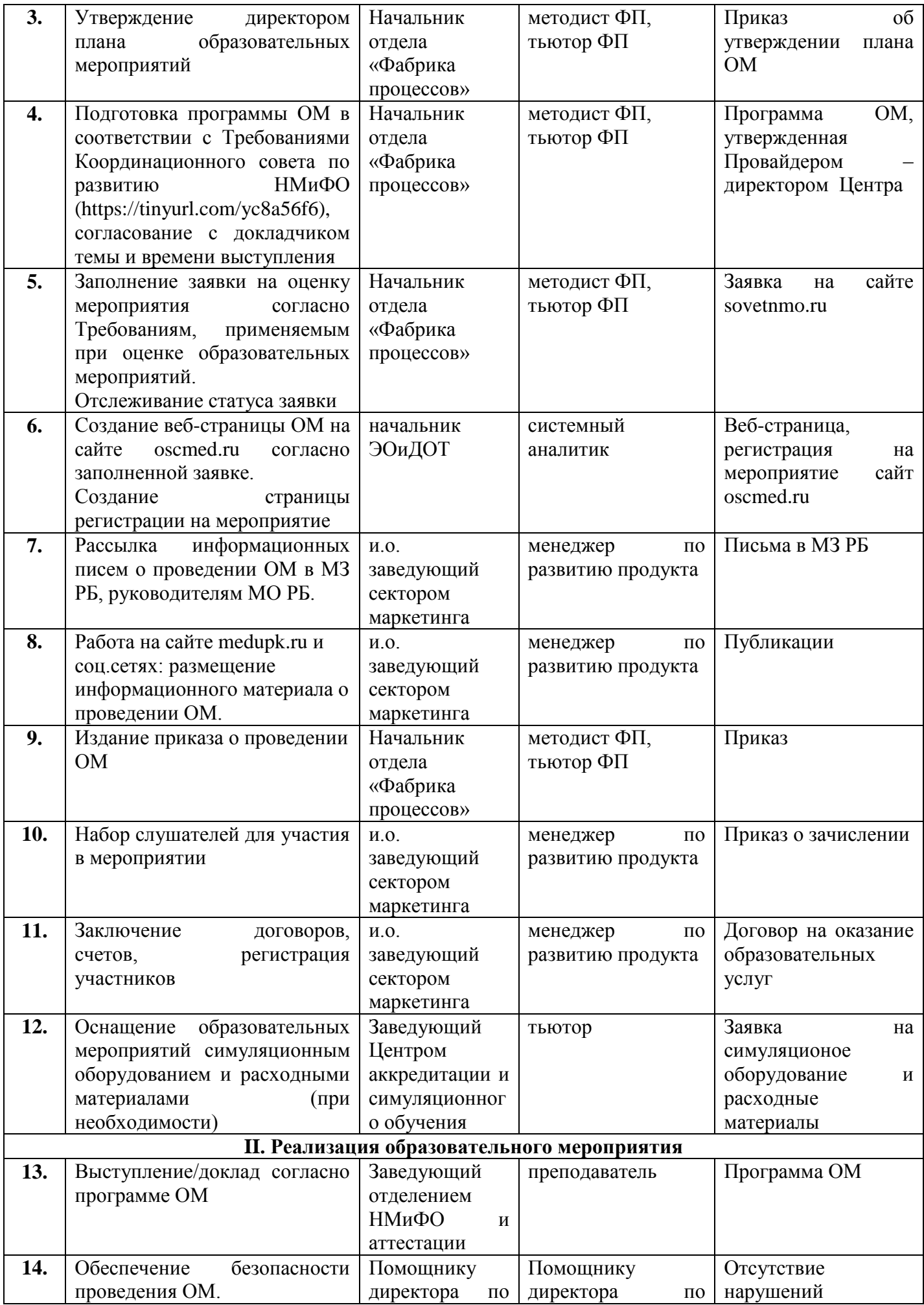

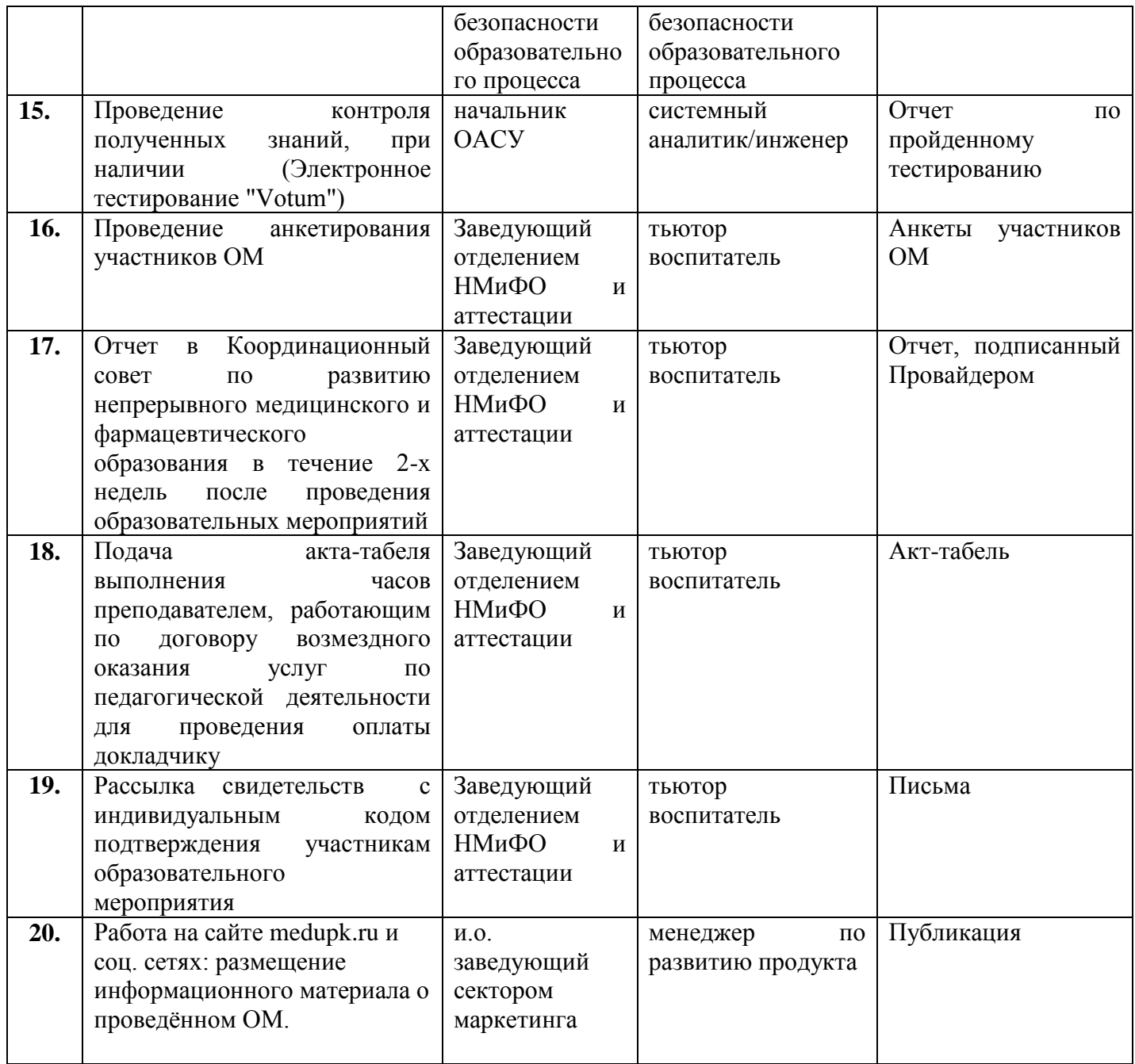

**I. Организация разработки ДПП ПК.**

**1. 1 Планирование разработки ДПП**

**ШАГ 1.1.1. Включение в индивидуальный план работы преподавателей разработку ДПП ПК (согласно Стандарта организации «Порядок разработки, оформления и утверждения индивидуальных планов работы преподавателей. Общие положения»);**

**В случае, если разработка ДПП ПК не была запланирована на этапе заполнения индивидуального плана работы преподавателя, издается и утверждается приказ директора «О создании дополнительной профессиональной программы» (Приложение 1 к настоящей Карте процессов).**

Коллегиально устно директором Центра, зам. директора по УМИД и начальником отдела «Фабрика процессов» принимается решение о составе рабочей группы, задействованному преподавательскому составу. При выборе преподавательского состава учитываются специальность преподавателя и преподаваемые дисциплины. Для повышения качества разработки ДПП ПК/ПП с учетом требований профессиональных стандартов, квалификационных требований в группу разработчиков наряду с педагогическими работниками и руководителями организации, осуществляющей образовательную деятельность (структурного подразделения организации) могут быть вовлечены представители работодателей и (или) иных заказчиков (потребителей) образовательных услуг ДПО.

Начальник отдела ФП создает приказ о разработке программы, передает на утверждение директору и ознакамливает с ним всех участников рабочей группы.

### **ШАГ 1.1.2. Включение в индивидуальный план работы преподавателей разработку ДПП ПК**

Преподаватели вносят изменения в индивидуальный план работы. Изменения согласовываются на заседании Цикловой методической комиссии

**1.2. Подготовка проекта ДПП ПК/ПП**

## **ШАГ 1.2.1 Подготовка проекта ДПП ПК с учетом требований профессиональных стандартов, нормативно -правовых актов**

Дополнительные профессиональные программы ДПО разрабатываются преподавателями на основании имеющейся лицензии на право ведения образовательной деятельности. При разработке ДПП ПК/ПП следует учитывать профессиональные стандарты, квалификационные требования, указанные в квалификационных справочниках по соответствующим должностям, профессиям и специальностям или квалификационные требования к профессиональным знаниям и навыка, необходимым для исполнения должностных обязанностей, которые устанавливаются в соответствии с федеральными законами и иными нормативными правовыми актами Российской Федерации.

Преподаватели, включенные в рабочую группу по разработке ДПП ПК/ПП, предоставляют проект программы методисту отдела ФП. ДПП ПК/ПП должна быть оформлена согласно шаблону ДПП ПК/ПП **(Приложение №2 к настоящей Карте процессов).**

Методист отдела ФП проверяет проект ДПП ПК/ПП, вносит изменения при необходимости, и подготавливает приказ об утверждении программы директором Центра.

# **ШАГ 1.2.2. Рассмотрение проекта ДПП ПК на заседании Цикловой методической комиссии, на заседании педагогического или методического советов.**

**ШАГ 1.2.3 Разработка и редактирование учебно-методических материалов к проекту ДПП ПК/ПП**

Учебно-методические материалы по ДПП ПК/ПП разрабатываются с учетом рекомендаций по оформлению мультимедийных презентаций (Приложение 3 к настоящей Карте процессов), текстовых документов (Приложение 4 к настоящей Карте процессов), учебно-методических пособий (Приложение 5 к настоящей Карте процессов), тестовых вопросов (Приложение 6 к настоящей Карте процессов), ситуационных задач (Приложение 7 к настоящей Карте процессов), экзаменационных вопросов (Приложение 8 к настоящей Карте процессов ).

# **ШАГ 1.2.4 Присвоение шифра проекту ДПП (без внесения данных в программу «Путевки»)**

Заместитель директора по УМИД совместно с начальником отдела ФП определяют шифр разрабатываемой ДПП ПК/ПП с учетом основной специальности, ранее разработанных программ ДПП ПК/ПП и их шифров.

**ШАГ 1.2.5 Заполнение бланка по ожидаемым затратам на оказание платных услуг по ДПП ПК/ПП и согласование с руководителями структурных подразделений Центра (по компетенции).**

Оператор ввода отдела ФП заполняет бланк по ожидаемым затратам на оказание платных услуг по ДПП ПК/ПП **(Приложение 9 к настоящей Карте процессов).** Учитываются: место оказания услуги, привлекаемые специалисты, сроки оказания услуг, использование расходных материалов на слушателей, разработка методических пособий и наличие раздаточного материала. Заполненный бланк и служебная записка за подписью начальника отдела ФП с резолюцией директора Центра передаются в сектор экономики и организации закупок.

## **ШАГ 1.2.6 Расчет стоимости ДПП ПК (калькуляция).**

Ведущий экономист сектора экономики и организации закупок рассчитывает стоимость проведения цикла. Стоимость обучения по ДПП ПК/ППутверждаеться приказом директора

### **ШАГ 1.2.7 Подготовка проекта приказа об утверждении ДПП ПК**

# **ШАГ 1.3 Загрузка ДПП ПК на Портал НМиФО Минздрава России в раздел «Реестры» в соответствии с инструкцией для работы в Личном кабинете образовательной организации на Портале НМиФО[\(https://edu.rosminzdrav.ru\)](https://edu.rosminzdrav.ru/).**

На Портал НМиФО Минздрава России загружаются программы повышения квалификации для лиц с медицинским и фармацевтическим образованием, продолжительностью от 16 академических часов (1 академический час – 45 минут).

Программы загружаются согласно Внутреннему регламенту включения дополнительной профессиональной программы повышения квалификации в перечень программ портала непрерывного медицинского и фармацевтического образования Минздрава России

[https://static.edu.rosminzdrav.ru/portal/common/instructions/LK\\_organizacii.pdf](https://static.edu.rosminzdrav.ru/portal/common/instructions/LK_organizacii.pdf)

*ПРИМЕЧАНИЕ: Пока программа не пройдет утверждение экспертами на портале НМиФО, к следующему шагу не приступаем!*

### **ШАГ 1.4 Рецензирование ДПП ПК на Портале НМиФО Минздрава России.**

Эксперты Портала НМиФО проводят техническую и методическую оценку паспорта ДПП ПК. В случае возвращения паспорта ДПП на редактирование, методистом отдела ФП вносятся изменения в паспорт ДПП. Программа считается готовой к реализации, после присвоения экспертами Портала НМиФО статуса «Утверждено»

# **ШАГ 1.5 Внесение наименования ДПП ПК/ПП в Реестр ДПП ПК и ПП (электронная форма).**

Оператором ввода отдела «Фабрика процессов» вносится информация по утвержденной ДПП в Реестр ДПП ПК и ПП (электронная форма) (**Приложение 10 к настоящей Карте процессов**):

Шифр Вид ДПП Название программы Специальность Объем часов Форма обучения / количество очных часов Вид итоговой аттестации Контингент Автор ДПП Аннотация Выдаваемый документ Стоимость обучения Статус на Портале НМиФО Минздрава России Дата утверждения на Портале НМиФО Минздрава России Год разработки Год пересмотра Планируемая дата пересмотра Куратор

Доступ к Реестру ДПП ПК и ПП (электронной форме) есть у сотрудников Учебной части, Отделения НМиФО и аттестации, Сектора маркетинга, Отдела ЭОиДОТ, Отдела планирования, экономики и организации закупок, библиотеки.

**II. Подготовка к реализации дополнительной профессиональной программы повышения квалификации**

**ШАГ 2.1. Служебная записка от отдела ФП (шифр, название программы, контингент слушателей, форма и стоимость обучения) с просьбой установить и согласовать сроки обучения по ДПП.**

**ШАГ 2.2 Создание ДПП ПК в программе «Путевки» для отражения информации о ДПП ПК в электронной программе «Method».**

Тьютор отдела ФП создает цикл согласно алгоритму «Создание шифра в программе «Путевки» (**Приложение 11 к настоящей Карте процессов).**

**ШАГ 2.3 Создание и наполнение структуры ДПП ПК в электронной программе «Method».**

В программе «Method» оператор ввода ФП:

 создает структуру ДПП ПК/ПП согласно алгоритму создания структуры ДПП ПК/ПП в программе Method **(Приложение 12 к настоящей Карте процессов)**

 загружает домашние задания согласно алгоритму загрузки домашних заданий в программу Method **(Приложение 13 к настоящей Карте процессов)**

 загружает тестовые вопросы согласно алгоритму загрузки тестовых вопросов в программу Method **(Приложение 14 к настоящей Карте процессов)**

 загружает экзаменационные вопросы согласно алгоритму загрузки экзаменационных вопросов в программу Method **(Приложение 15 к настоящей Карте процессов)**

### **ШАГ 2.4 Создание цикла ДПП ПК на Портале электронного обучения ГАУ ДПО РБ «Центр повышения квалификации» (далее – ПЭО) и учебнометодическое наполнение.**

На ПЭО оператор ввода ФП загружает учебно-методический материал по программе ДПП ПК/ПП. Загрузка происходит согласно алгоритмам

 структура ДПП ПК/ПП согласно алгоритму созданию структуры ДПП ПК/ПП на ПЭО **(Приложение 16 к настоящей Карте процессов)**

 тестовые вопросы согласно алгоритму загрузки тестовых вопросов на ПЭО **(Приложение 17 к настоящей Карте процессов)**

 домашние задания согласно алгоритму загрузки домашних заданий на ПЭО **(Приложение 18 к настоящей Карте процессов)**

 экзаменационные вопросы согласно алгоритму загрузки экзаменационных вопросов на ПЭО **(Приложение 19 к настоящей Карте процессов)**

 видео согласно алгоритму загрузки видео на ПЭО **(Приложение 20 к настоящей Карте процессов)**

 текстовые документы согласно алгоритму загрузки текстовых документов на ПЭО **(Приложение 21 к настоящей Карте процессов)**

 мультимедийные презентации согласно алгоритму загрузки мультимедийных презентаций на ПЭО **(Приложение 22 к настоящей Карте процессов)**

**ШАГ 2.5.1 Определение сроков заездов ДПП ПК, утвержденной на Портале (в течение 2 дней после утверждения).**

На основании служебной записки от отдела ФП, отделением НМиФО или отделением ЭОиДот создаются и согласовываются с директором Центра сроки обучения по ДПП.

**Шаг 2.5.2 Внесение на Портал дополнительной информации о ДПП ПК – сроки, наличие бюджетных и внебюджетных мест (в течение 2 дней после утверждения).**

Утвержденные сроки обучения вносятся на Портал НМиФО согласно Алгоритму внесение сроков обучения по циклам ДПП на Портал НМиФО (**Приложение 23 к настоящей Карте процессов** ).

**ШАГ 2.6 Подготовка информационного материала о проведении обучения по ДПП ПК и размещение на официальном сайте www.medupk.ru в разделе «новости», в социальных сетях и др.**

Заведующим сектором маркетинга проводится размещение информации в социальных сетях и мессенджерах Центра о проведении обучения по ДПП ПК/ПП, с указанием актуальности, стоимости и сроков обучения

**ШАГ 2.7 Рассылка информационных писем медицинским организациям РБ, и иным заинтересованным лицам.**

На фирменном бланке Центра заведующим сектором маркетинга рассылаются информационные письма Центра о проведении обучения по ДПП ПК/ПП, с указанием актуальности, стоимости и сроков обучения на официальные электронные адреса медицинских организаций Республики Башкортостан и заинтересованным в услугах Центра лицам.

## **ШАГ 3.1 Пересмотр и коррекция ДПП ПК/ПП**

В соответствии с учебным планом на календарный год, графиком заездов циклов и приказом «О распределении циклов между отделениями и кураторской деятельности над ними», кураторы (преподаватели) заполняют Листы дополнений и изменений по ДПП (**Приложение 24 к настоящей Карте процессов**).

В очный раздел включаются наиболее значимые для профессионального становления слушателей темы теоретических и практических занятий. Дополнения и изменения по ДПП ПП пересматриваются и одобряются на заседании ЦМК I уровня. Периодичность пересмотра и коррекции – 2 раза в год (декабрь, июнь)

### **7 Вход в процесс**

<span id="page-17-0"></span>Входом в процесс «Организация разработки и подготовки к реализации ДПП ПК/ПП, УОМ» являются: потребности слушателей в ДПО, требования профессиональных стандартов по специальностям и квалификационные требования, указанные в квалификационных справочниках по соответствующим должностям, профессиям, специальностям.

### <span id="page-17-1"></span>**8 Выходы из процесса**

**8.1** На выходе описываемого процесса находятся:

– дополнительная профессиональная программа повышения квалификации/ профессиональной переподготовки;

учебно-методический материал по ДПП ПК/ПП

**8.2** Потребителем перечисленных в предыдущем пункте выходов является процесс КП – 02.3 – 2022 «Реализация дополнительных профессиональных программ повышения квалификации и профессиональной переподготовки»

## **9 Планирование процесса**

<span id="page-17-2"></span>Планирование процесса «Организация разработки и подготовки к реализации дополнительных профессиональных программ повышения квалификации, профессиональной переподготовки и учебно-образовательных мероприятий» выполняется в соответствии с требованиями, установленными в настоящем документе.

### **10 Измерение и анализ процесса**

<span id="page-17-3"></span>Для осуществления условий управления процессом проводится измерение параметров процесса, которые определены в их описании.

Показатели, анализ и критерии оценок результативности процесса устанавливаются и документируются в соответствии с требованиями СТО СМК 05- 4.2.3/02–2020 «Управление документацией. Общие положения».

## **11 Улучшение процесса**

<span id="page-17-4"></span>Улучшение описываемого процесса проводится посредством использования политики и целей в области качества, результатов аудитов СМК, измерения и анализа процессов СМК, корректирующих и предупреждающих действий, а также анализа со стороны руководства.

С целью улучшения процесса могут предприниматься следующие действия, которые позволят исключить/уменьшить количество замечаний при аккредитации новой программы: учет предложений и замечаний работодателя к учебному плану.

# **12 Хранение и распределение**

<span id="page-18-0"></span>Хранение, распределение и архивирование настоящей КП ведется в соответствии с требованиями инструкции по делопроизводству.

# **ПРИЛОЖЕНИЕ 1 Приказ директора «О создании дополнительной профессиональной программы»**

<span id="page-19-0"></span>Государственное автономное учреждение дополнительного профессионального образования Республики Башкортостан «Центр повышения квалификации» (ГАУ ДПО РБ «Центр повышения квалификации»)

## ПРИКАЗ

от  $2023$  г.  $N_2$ 

#### г. Уфа

### **О создании дополнительной профессиональной программы повышения квалификации**

В целях повышения квалификации специалистов с высшим и средним медицинским образованием по вопросам экспертизы временной нетрудоспособности, п р и к а з ы в а ю:

1. До \_\_\_\_\_\_\_\_\_\_\_\_\_\_ разработать дополнительную профессиональную программу повышения квалификации (далее – ДПП ПК)

\_\_\_\_\_\_\_\_\_\_\_\_\_\_\_\_\_\_\_\_\_\_\_\_\_\_\_\_\_\_\_\_\_\_\_\_\_\_\_\_\_\_\_\_\_\_\_\_\_\_\_\_\_\_\_\_\_\_\_\_\_\_\_\_\_\_\_ указать наименование ДПП ПК/ПП, целевую аудиторию и продолжительность обучения 2. Утвердить состав рабочей группы по разработке ДПП ПК:

\_\_\_\_\_\_\_\_\_\_\_\_\_\_\_\_\_\_\_\_\_\_\_\_\_\_\_\_\_

 $\frac{1}{\sqrt{2}}$  ,  $\frac{1}{\sqrt{2}}$  ,  $\frac{1}{\sqrt{2}}$  ,  $\frac{1}{\sqrt{2}}$  ,  $\frac{1}{\sqrt{2}}$  ,  $\frac{1}{\sqrt{2}}$  ,  $\frac{1}{\sqrt{2}}$  ,  $\frac{1}{\sqrt{2}}$  ,  $\frac{1}{\sqrt{2}}$  ,  $\frac{1}{\sqrt{2}}$  ,  $\frac{1}{\sqrt{2}}$  ,  $\frac{1}{\sqrt{2}}$  ,  $\frac{1}{\sqrt{2}}$  ,  $\frac{1}{\sqrt{2}}$  ,  $\frac{1}{\sqrt{2}}$ 

 \_\_\_\_\_\_\_\_\_\_\_\_\_\_\_\_\_\_\_\_\_\_\_\_\_\_\_\_\_ \_\_\_\_\_\_\_\_\_\_\_\_\_\_\_\_\_\_\_\_\_\_\_\_\_\_\_\_\_

3. Начальнику отдела «Фабрика процессов» Бажановой Э.И.:

 организовать разработку паспорта ДПП ПК (в соответствии с внутренним регламентом включения ДПП ПК в перечень программ Портала непрерывного медицинского и фармацевтического образования Минздрава России (Портал НМиФО), и его последующую загрузку на Портал НМиФО;

 организовать разработку учебно-методических материалов, в том числе фондов оценочных средств и их последующее размещение на Портале электронного обучения ГАУ ДПО РБ «Центр повышения квалификации» и программе «Method» для реализации ДПП ПК;

 предоставить в сектор экономики и организации закупок информацию по ожидаемым затратам на обучение.

4. Контроль за исполнением настоящего приказа возложить на заместителя директора по УМИД Яшину О.Ш.

### **ПРИЛОЖЕНИЕ 2/1**

## **ШАБЛОН ДПП ПК**

#### <span id="page-21-0"></span>МИНИСТЕРСТВО ЗДРАВООХРАНЕНИЯ РЕСПУБЛИКИ БАШКОРТОСТАН ГОСУДАРСТВЕННОЕ АВТОНОМНОЕ УЧРЕЖДЕНИЕ ДОПОЛНИТЕЛЬНОГО ПРОФЕССИОНАЛЬНОГО ОБРАЗОВАНИЯ РЕСПУБЛИКИ БАШКОРТОСТАН «ЦЕНТР ПОВЫШЕНИЯ КВАЛИФИКАЦИИ»

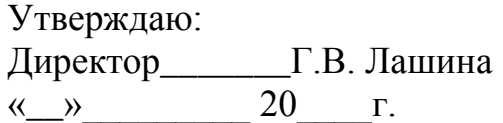

# **ДОПОЛНИТЕЛЬНАЯ ПРОФЕССИОНАЛЬНАЯ ПРОГРАММА ПОВЫШЕНИЯ КВАЛИФИКАЦИИ по специальности «…»**

# Название цикла

# **(СРОК ОСВОЕНИЯ \_\_\_ АКАДЕМИЧЕСКИХ ЧАСОВ)**

**Уфа – 2021**

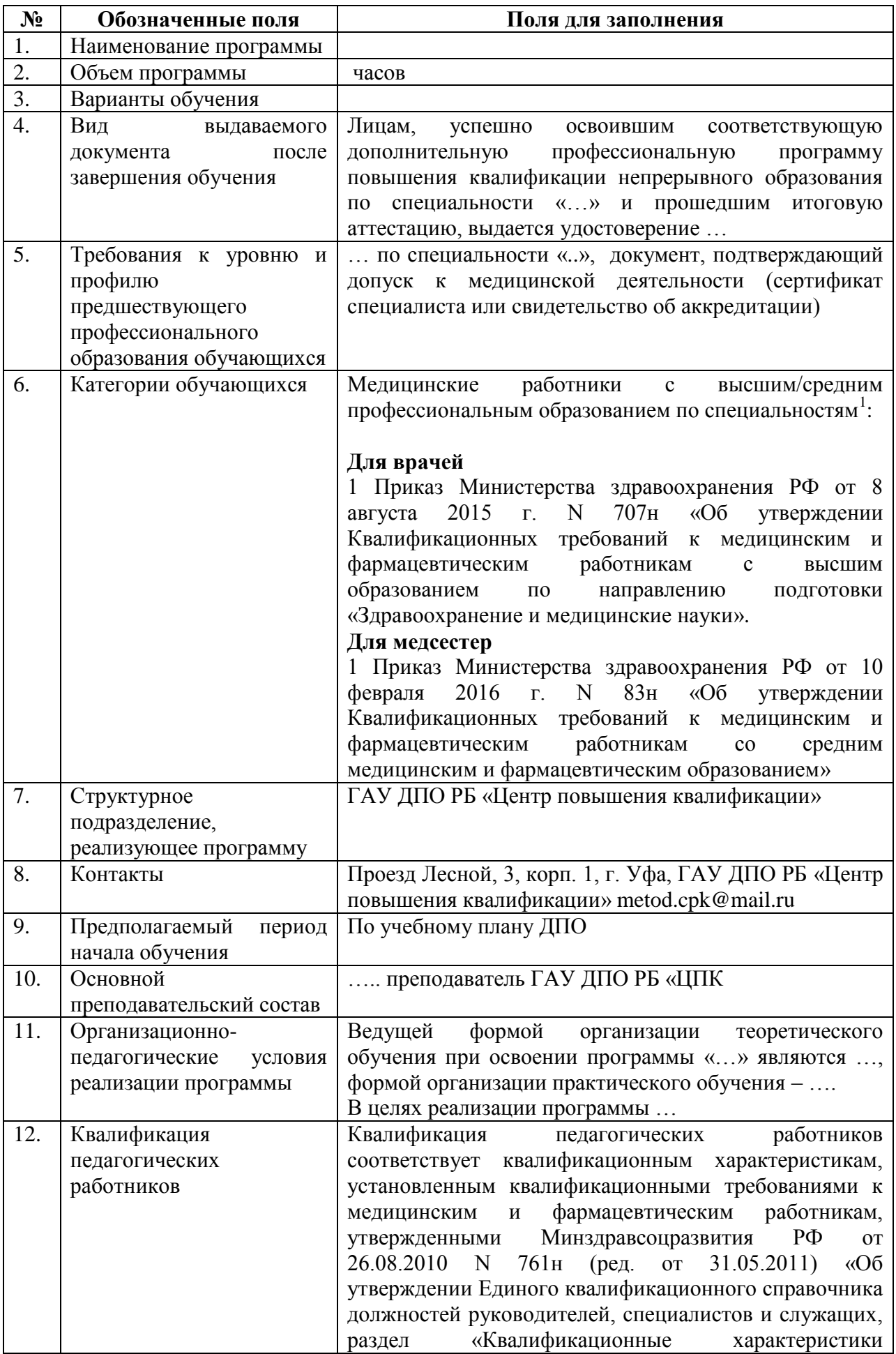

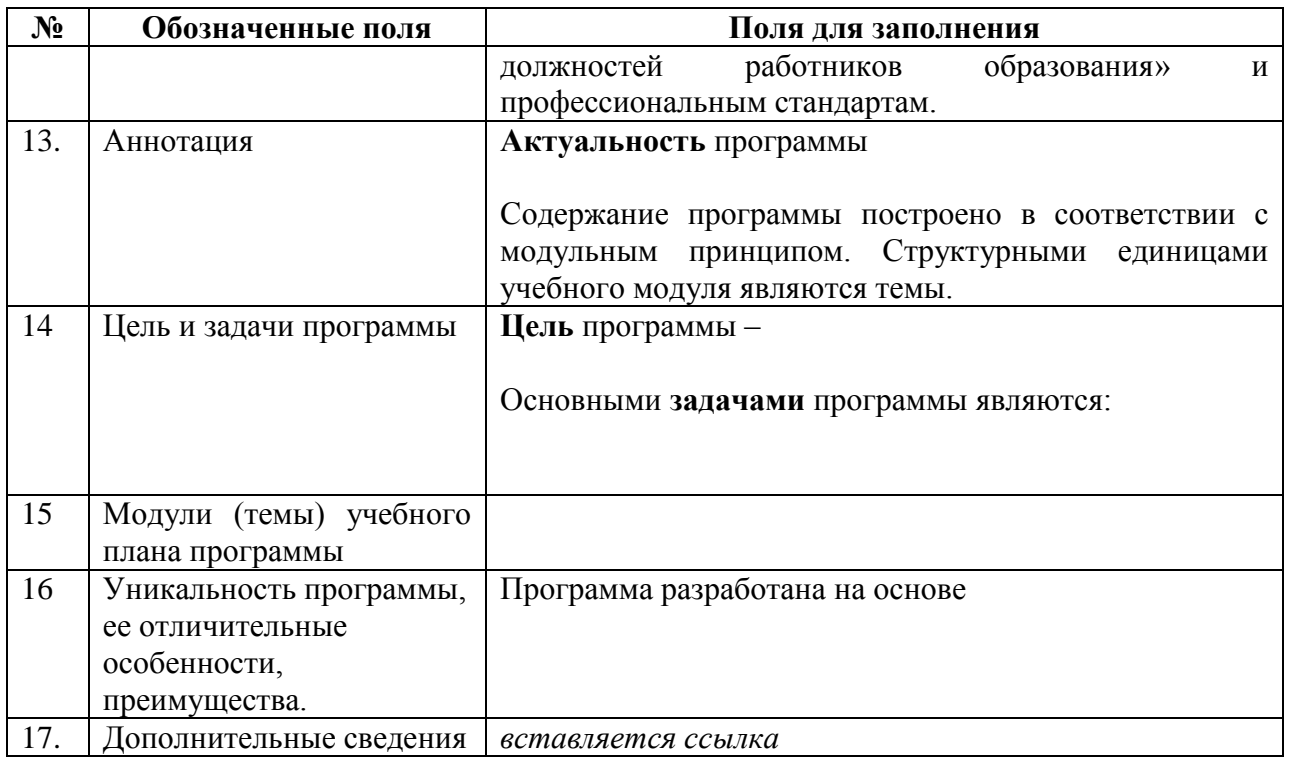

#### **Планируемые результаты обучения**

**Характеристика ОК врача, совершенствующихся в результате освоения дополнительной профессиональной программы повышения квалификации непрерывного образования со сроком освоения … академических часов по специальности «…»:**

ОК 1.

ОК 2.

ОК 3.

….

**Характеристика ПК врача, совершенствующихся в результате освоения дополнительной профессиональной программы повышения квалификации непрерывного образования со сроком освоения … академических часов по специальности «…»:**

ПК 1.

ПК 2.

ПК 3.

…

**Характеристика ПК врача, формирующихся в результате освоения дополнительной профессиональной программы повышения квалификации непрерывного образования со сроком освоения … академических часов по специальности «…»**

У обучающего должны быть сформированы **новые профессиональные компетенции** (*если предусмотрены программой*) (далее − ПК): ПК 1. ПК 2. ПК 3.

…

### **6.5. Форма обучения –**

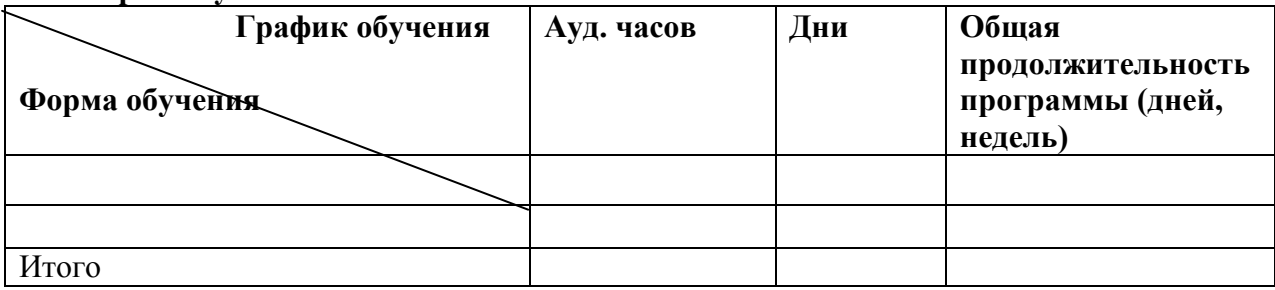

## **6.6. Календарный учебный график**

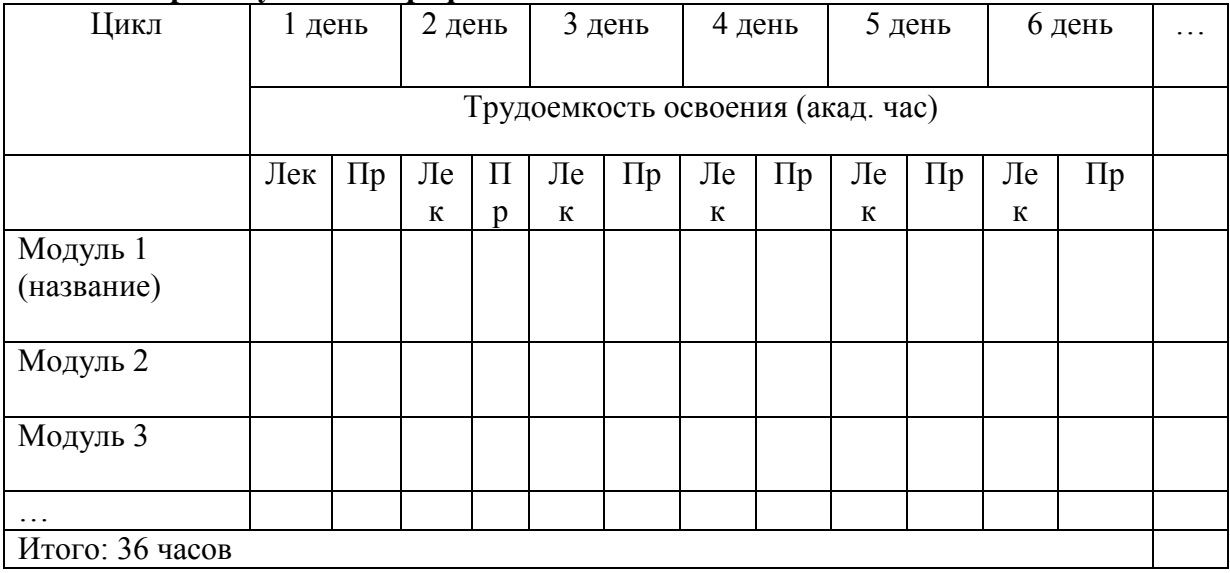

# **7. ТРЕБОВАНИЯ К СОДЕРЖАНИЮ ПРОГРАММЫ**

### **7.1. Учебный план**

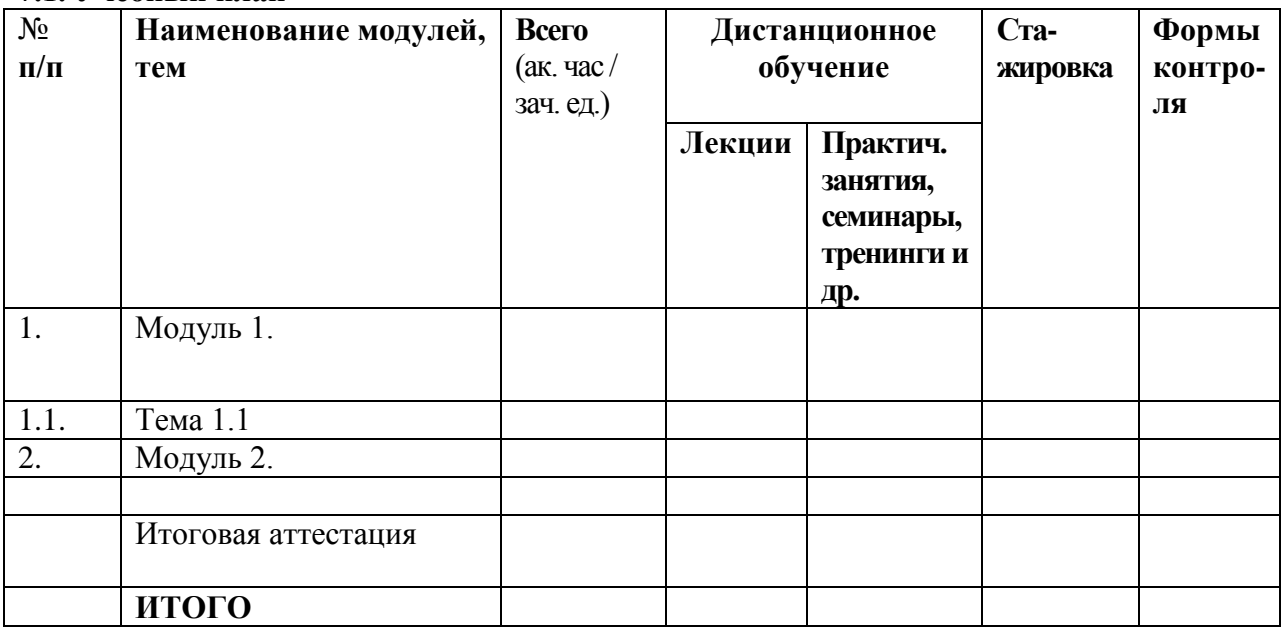

# **7.2. Содержание программ учебных модулей**

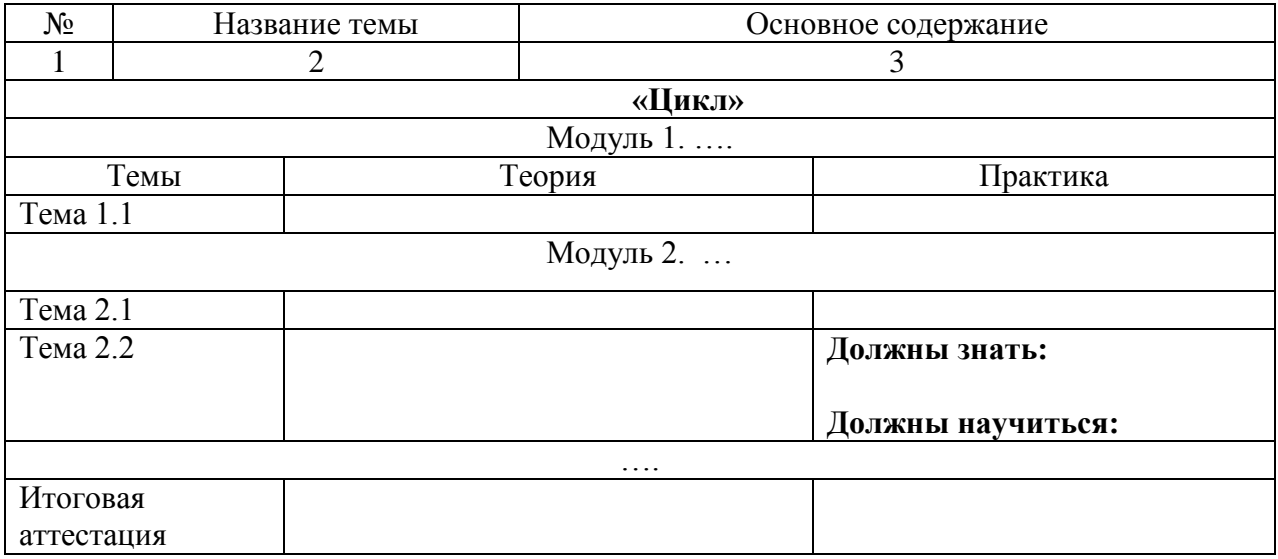

# **Фонды оценочных средств**

Примерная тематика контрольных вопросов, выявляющих теоретическую и практическую подготовку обучающихся:

- 1.
- 2.
- 3.

#### **Пример тестовых заданий**

…

#### **Пример ситуационной задачи для практических занятий …..**

**Целью … обучения** является ….

**Литература**

#### **ПРИЛОЖЕНИЕ 2/2**

### **ШАБЛОН ДПП ПП**

### МИНИСТЕРСТВО ЗДРАВООХРАНЕНИЯ РЕСПУБЛИКИ БАШКОРТОСТАН

#### \_\_\_\_\_\_\_\_\_\_\_\_\_\_\_\_\_\_\_\_\_\_\_\_\_\_\_\_\_\_\_\_\_\_\_\_\_\_\_\_\_\_\_\_\_\_\_\_\_\_\_\_\_\_\_\_ ГАУ ДПО РБ «ЦЕНТР ПОВЫШЕНИЯ КВАЛИФИКАЦИИ»

Утверждено: Приказом от « » $-202$ <sub>r</sub>., №

### **Дополнительная профессиональная программа по специальности: «\_\_\_\_\_\_\_\_\_\_\_\_\_\_\_\_\_\_»**  (профессиональная переподготовка)

**Цикл: «***\_\_\_\_\_\_\_\_\_\_\_\_\_\_\_\_\_\_\_\_\_\_\_\_\_)» - \_\_\_\_\_ часов*

### **Рассмотрено:**

1) на заседании ЦМК  $\mathcal{N}_{\mathfrak{D}}$ от  $\frac{\ }{1}$ , протокол  $\mathcal{N}_{\mathcal{Q}}$ председатель ЦМК

> 2) на заседании педагогического совета протокол №

Автор:

При участии:

**\_\_\_\_\_\_\_\_\_\_\_\_\_\_\_\_\_\_\_\_\_**

**\_\_\_\_\_\_\_\_\_\_\_\_\_\_\_\_\_\_\_\_\_\_**

#### **Пояснительная записка**

#### **Квалификационная характеристика специалиста**

#### **Требования к образованию и обучению**

#### **Программно - целевая установка**

*Общие компетенции Профессиональные компетенции:*

**Требования к результатам освоения программы профессионального модуля.**

**Знать: Уметь: Владеть:**

#### **Результаты освоения программы профессионального модуля**

#### **Модульная компетентностно-ориентированная структура программы подготовки специалиста**

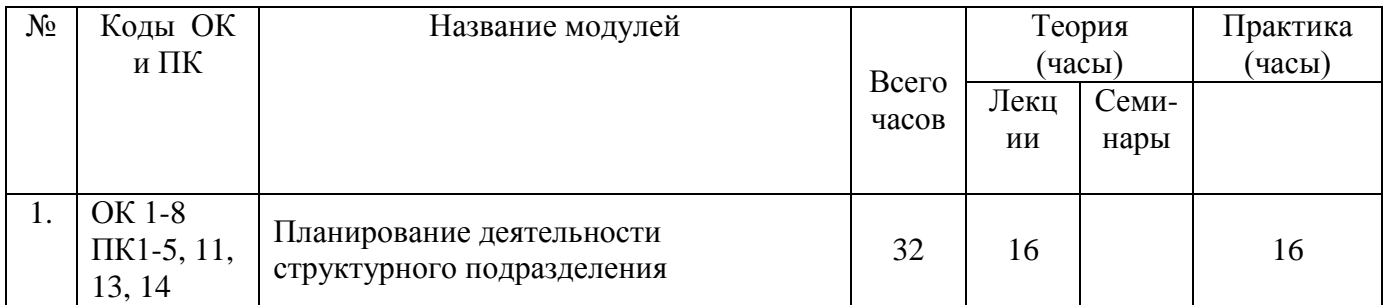

#### **Компетентностно-ориентированный тематический план**

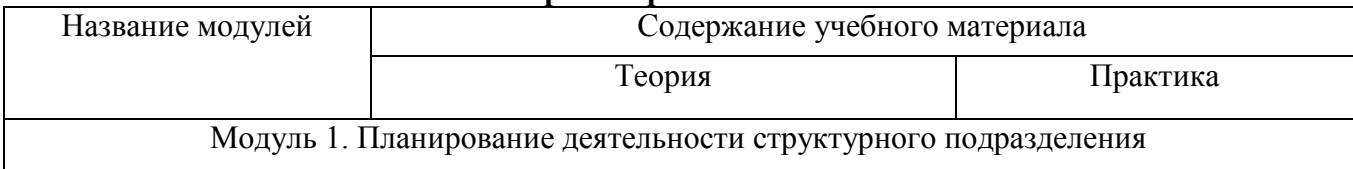

### **КОНТРОЛЬ И ОЦЕНКА РЕЗУЛЬТАТОВ ОСВОЕНИЯ ПРОФЕССИОНАЛЬНОЙ ДОПОЛНИТЕЛЬНОЙ ПРОГРАММЫ**

### **Литература**

# **ПРИЛОЖЕНИЕ 3**

# **РЕКОМЕНДАЦИИ ПО ОФОРМЛЕНИЮ МУЛЬТИМЕДИЙНЫХ ПРЕЗЕНТАЦИЙ**

### **Оформление слайдов:**

- Стиль
- $\sqrt{Q_{\text{OH}}}$
- Использование цвета
- Анимационные эффекты

# **Представление информации:**

- Содержание информации
- Расположение информации на слайде
- Шрифты
- Способы выделения информации
- Объем информации
- Виды слайдов

### **Стиль:**

- Соблюдайте единый стиль оформления.
- Избегайте стилей, которые будут отвлекать от самой презентации.
- Вспомогательная информация (управляющие кнопки) не должны преобладать над основной информацией (текст, рисунок).

### **Фон:**

Для фона выбирайте:

### **Холодные тона:**

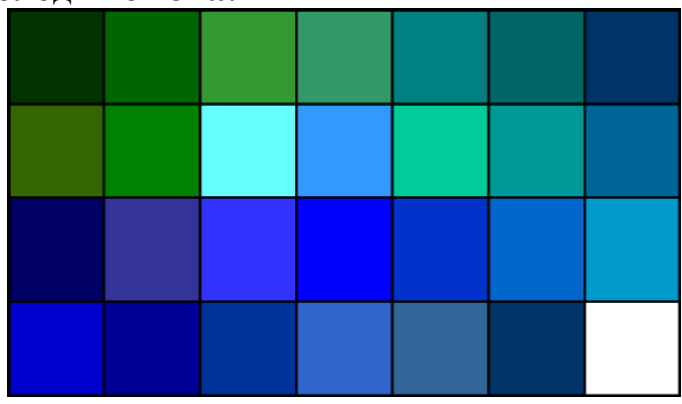

## **Неконтрастные текстуры:**

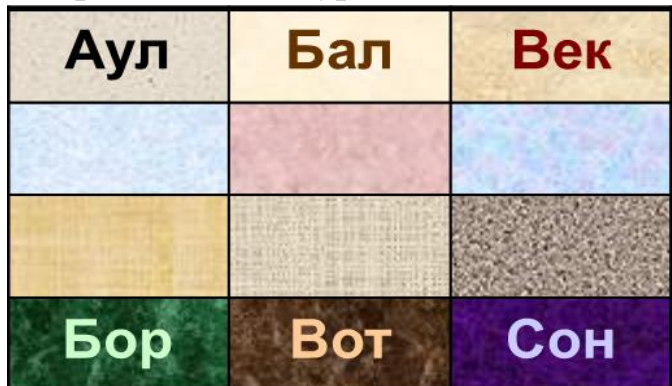

## **Использование цвета:**

- На одном слайде рекомендуется использовать три-четыре цвета.
- Для фона и текста слайда выбирайте контрастные цвета.

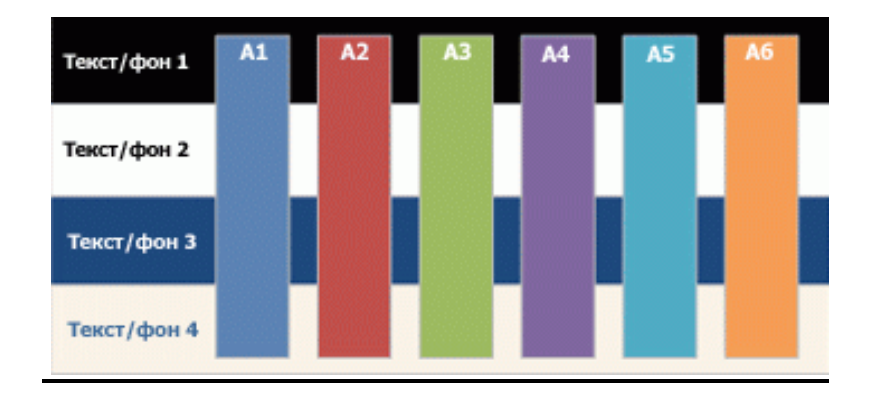

# **Анимационные эффекты:**

- Запрет сложной анимации, которая может привести к нарушению трансляции (вращающегося или рассыпающегося текста и т.д.).
- Не стоит злоупотреблять различными анимационными эффектами, они не должны отвлекать внимание от содержания на слайде.
- В титульном и завершающем слайде использование анимационных объектов не допускается.

# **Содержание об информации:**

- Используйте короткие слова и предложения.
- Минимизируйте количество предлогов, наречий, прилагательных.
- Заголовки должны привлекать внимание аудитории.
- Необходимо выверять слайды на наличие грамматических, пунктуационных и синтаксических ошибок.

## **Расположение информации:**

- Предпочтительно горизонтальное расположение информации.
- Наиболее важная информация должна располагаться в центре экрана.
- Если на слайде картинка, надпись должна располагаться под ней.
- Во избежание нарушения авторских прав указывайте ссылки на источники использованных материалов в нижней части слайда.

## **Шрифты:**

- Для заголовков не менее 24.
- $\triangleright$  Для информации не менее 18.
- Нельзя смешивать различные типы шрифтов в одной презентации.
- Для выделения информации следует использовать **жирный шрифт**, *курсив*, подчеркивание.
- Шрифты без засечек легче читать с большого расстояния.

# **Шрифты без засечек**

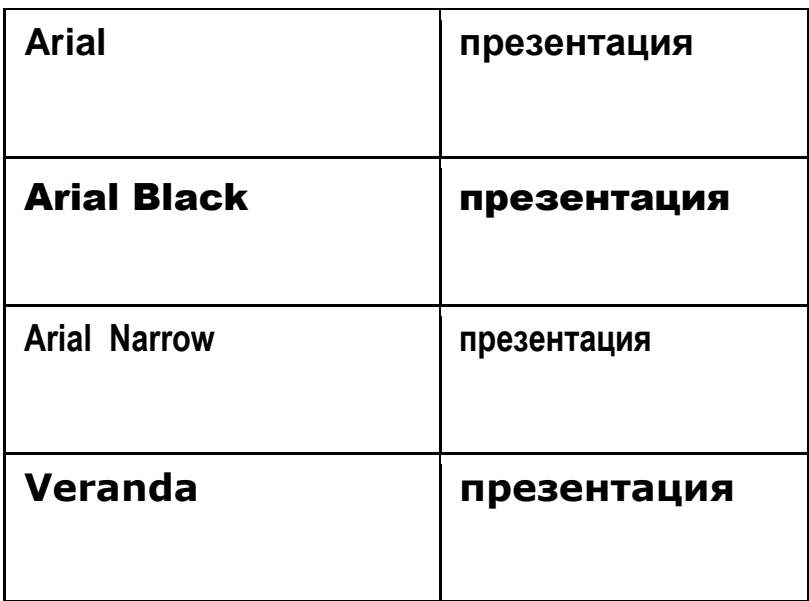

**Шрифты с засечеками – не рекомендуются**

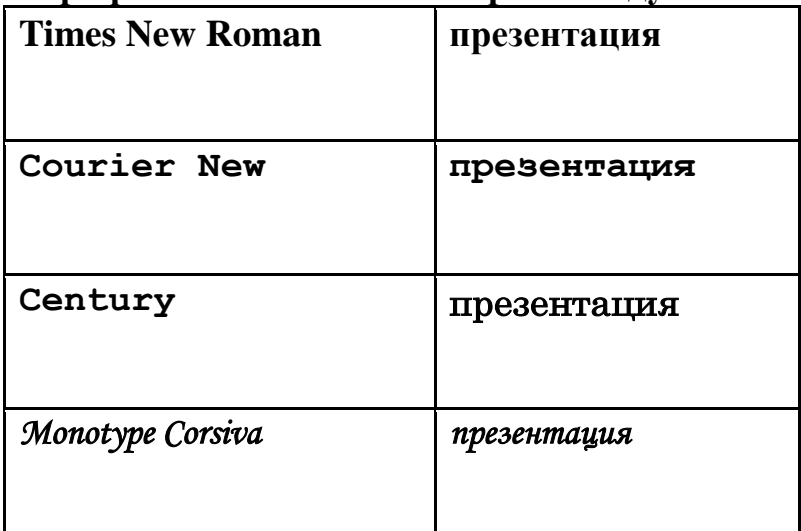

# **Выделение информации:**

- Рамки, границы, заливки.
- Разные цвета шрифтов, штриховка, заливка.
- Рисунки, диаграммы, схемы для иллюстрации наиболее важных фактов.

# **Объем информации:**

- Не стоит заполнять один слайд слишком большим объемом информации: люди могут запомнить не более 3-х фактов, выводов, определений.
- Наибольшая эффективность достигается тогда, когда ключевые пункты отображаются по одному на каждом отдельном слайде.

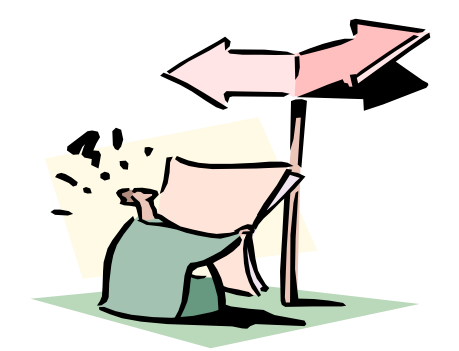

### **Виды слайдов:**

Для обеспечения разнообразия следует использовать различные виды слайдов:

- C текстами
- С рисунками
- С таблицами
- С диаграммами

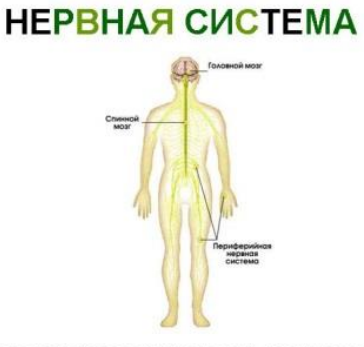

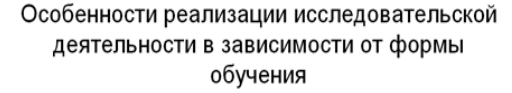

|                  | Изучение<br>теорети-<br>ческого<br>матери-<br>ала | Постано-<br>вка целей<br>и задач<br>исследо-<br>вания | Освоение<br>методики<br>исследов<br>ания | Сбор<br>матери-<br>ала | Обрабо-<br>тка мате-<br>риала | Обобще-<br>ние.<br>анализ<br>выводы | Представ-<br>ление<br>работы |
|------------------|---------------------------------------------------|-------------------------------------------------------|------------------------------------------|------------------------|-------------------------------|-------------------------------------|------------------------------|
| Урок             |                                                   |                                                       |                                          |                        | $\ddot{\circ}$                | L.                                  |                              |
| Кружок           | $\circ$                                           |                                                       | $\circ$                                  |                        |                               |                                     |                              |
| Экскурс<br>ия    | $\circ$                                           |                                                       |                                          |                        |                               | r.                                  |                              |
| Годово<br>й цикл |                                                   |                                                       |                                          |                        |                               |                                     |                              |

позволяет человеку управлять своим телом,<br>получать информацию как извне, так и изнутри

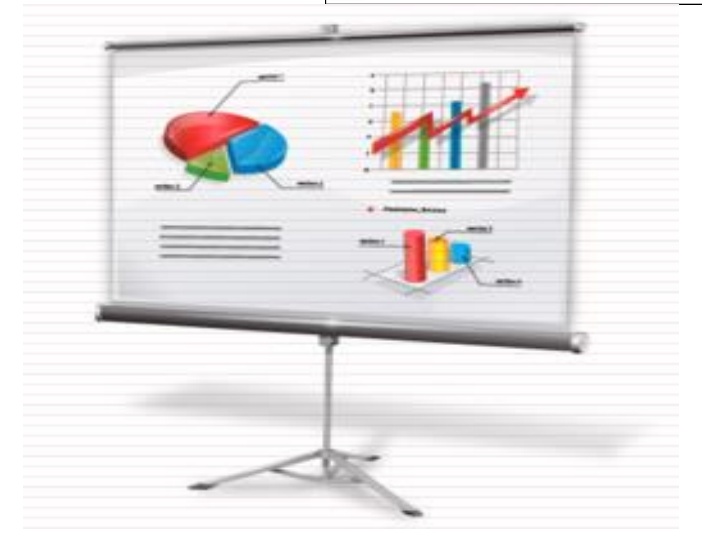

Рекомендуется:

- Фотографии и рисунки загружать четкие, высокого разрешения.
- Видеоролики и аудиофайлы загружать отдельным файлом.
- Не задерживаться на одном слайде более двух-трех минут.

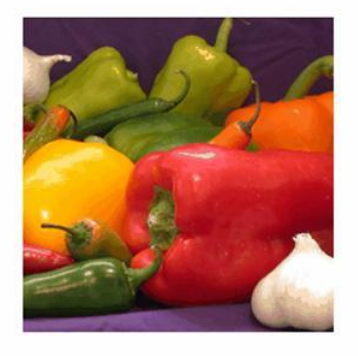

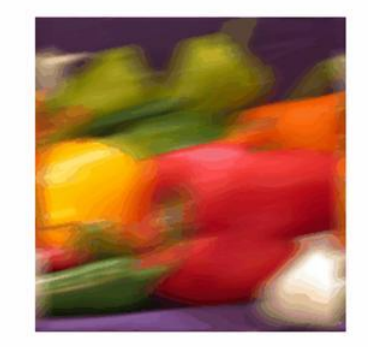

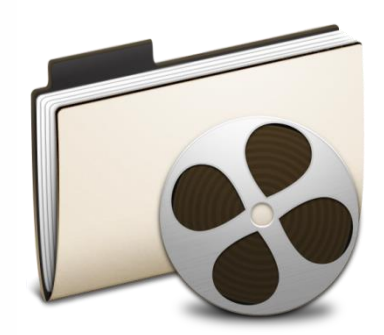

## **ОБЩИЕ РЕКОМЕНДАЦИИ К ОФОРМЛЕНИЮ ТЕКСТОВЫХ ДОКУМЕНТОВ**

Стиль оформления учебно-методических материалов в текстовом формате:

формат бумаги - А4

 ориентация - книжная (допустимо использование альбомной ориентации для таблиц, схем и рисунков)

- поля: сверху, снизу 20 мм, слева 30 мм, справа 10 мм;
- шрифт "Times New Roman"  $14 \text{ HT}$ ;
- выравнивание по ширине страницы;
- межстрочный интервал полуторный;
- строка абзаца 1,25 см.

# **РЕКОМЕНДАЦИИ ПО ОФОРМЛЕНИЮ УЧЕБНО-МЕТОДИЧЕСКИХ ПОСОБИЙ**

# <span id="page-35-0"></span>**План:**

-Требования к разработке Юниты (цели, структура, запись контрольного варианта Юниты на диск, проверка диска).

-Требования к разработке дайджеста (цели, структура)

- Требования к разработке модуля (цели, структура)

- Требования к разработке практикума (цели, структура)

# **Учебное издание**

Согласно ГОСТ 7.60-2003 учебное издание – издание, содержащее систематизированные сведения научного или прикладного характера, изложенные в форме, удобной для изучения и преподавания, и рассчитанное на учащихся разного возраста и ступени обучения.

Учебно-методическое пособие - Учебное издание, содержащее материалы по методике преподавания, изучения учебной дисциплины, ее раздела, части или воспитания (согласно ГОСТ 7.60-2003 ).

# **Виды учебно-методических пособий:**

-Юнита

-Дайджест

-Модуль

-Практикум

Юнита — сборник учебно-методических материалов и комплексных заданий для изучения программы по индивидуальной траектории с элементами дистанционного обучения, составленный на основании образовательного стандарта последипломной подготовки.
# Схема Юниты

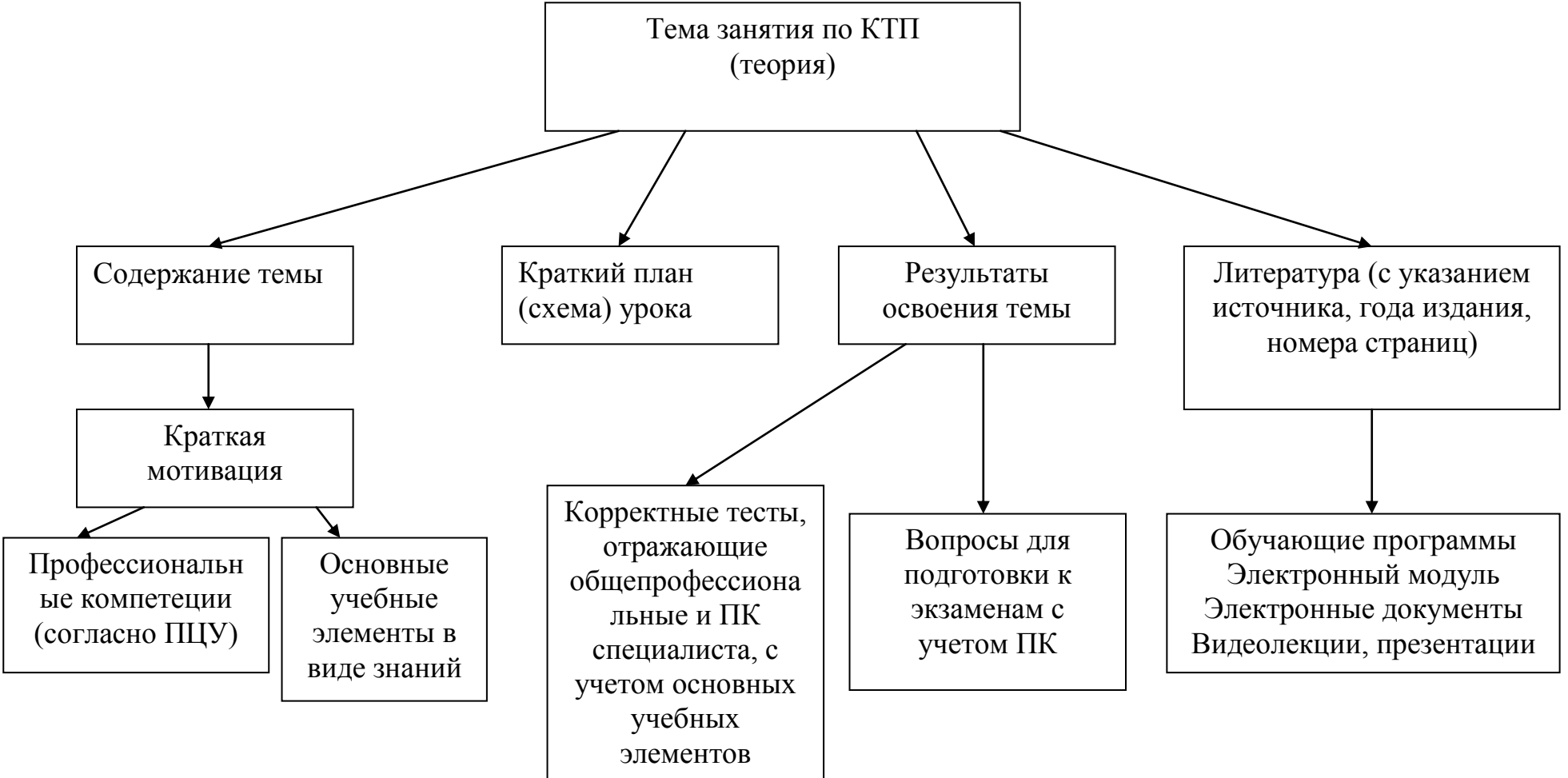

#### Схема Юниты

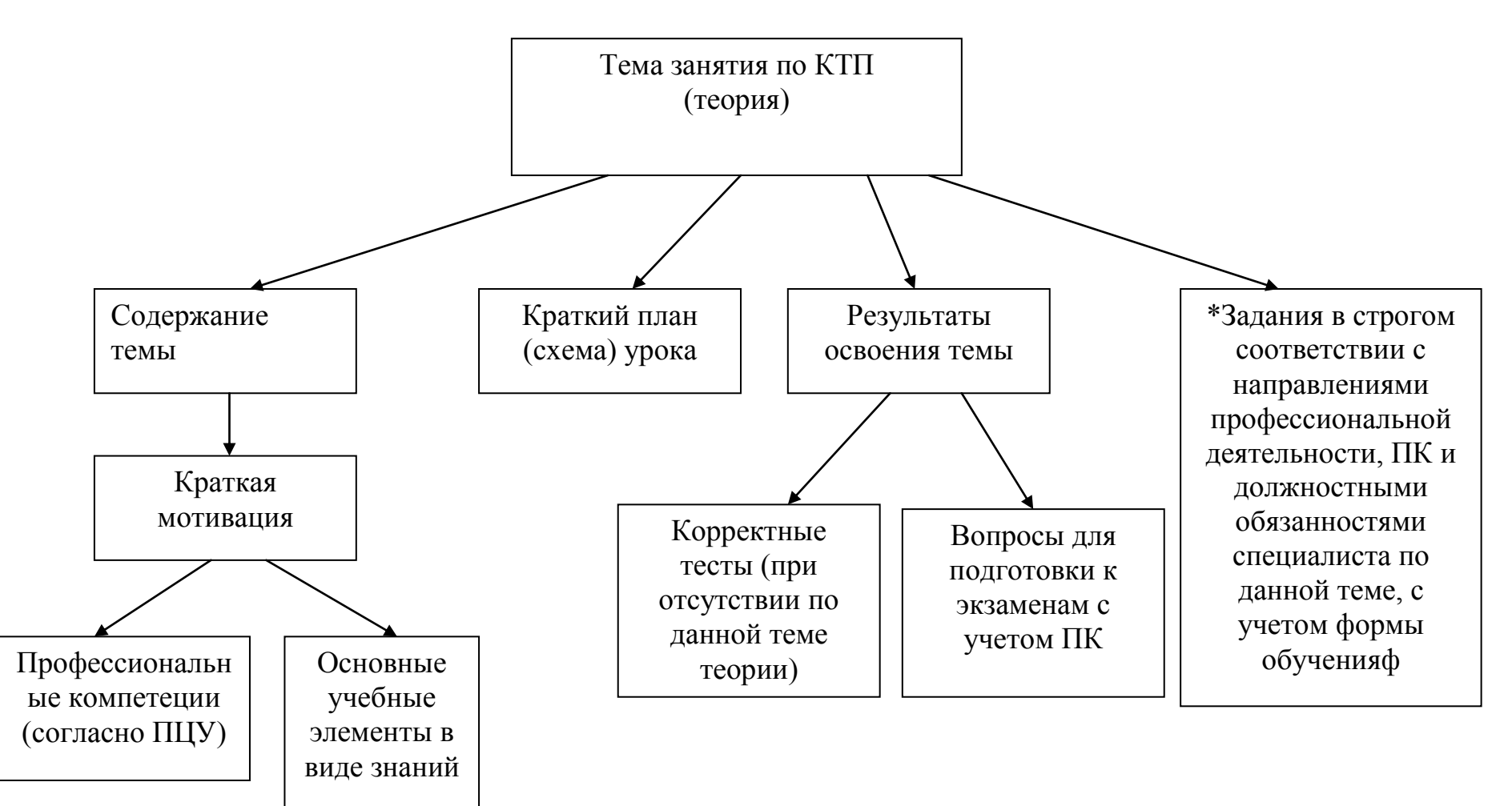

### **Содержание темы**

**1.1** Основы охраны здоровья населения в Российской Федерации. Теория

Законодательство в области охраны здоровья граждан РФ. Основные принципы охраны здоровья. Классификация медицинской помощи по видам, условиям и формам еѐ оказания. Порядки оказания медицинской помощи и стандарты медицинской помощи.

### **1.1.1. Основы охраны здоровья населения в Российской Федерации (теория)**. **Блок информации (теория)**

Охрана здоровья граждан - система мер политического, экономического, правового, социального, научного, медицинского, в том числе санитарно-противоэпидемического (профилактического), характера, осуществляемых органами государственной власти Российской Федерации, органами государственной власти субъектов Российской Федерации, органами местного самоуправления, организациями, их должностными лицами и иными лицами, гражданами в целях профилактики заболеваний, сохранения и укрепления физического и психического здоровья каждого человека, поддержания его долголетней активной жизни, предоставления ему медицинской помощи…

#### **Знания**

После изучения данной темы слушатели должны знать:

- основные принципы охраны здоровья граждан;
- понятие о стандартах и стандартизации медицинских услуг;
- виды медицинской помощи;
- ответственность медработников в сфере охраны здоровья.

# **3.2.2. Болеутоляющие (анальгезируюшие) средства (практика) Блок информации (практика)**

Опиоидные (наркотические) анальгетики и их антагонисты, агонисты опиоидных рецепторов. Неопиоидные (ненаркотические) анальгетики центрального действия. Препараты из различных фармакологических групп с анальгетическим компонентом действия. Анальгетики со смешанным механизмом действия (опиоидный + неопиоидный). Механизм действия, показания, противопоказания к применению, побочное действие.

В результате освоения темы слушатели должны:

#### **Знать:**

 синонимы в рамках международного непатентованного названия и аналоги лекарственных препаратов в рамках фармакологической группы и по кодам Анатомо-терапевтическо-химической классификации;

 правила рационального применения лекарственных препаратов: дозирования, совместимости и взаимодействия, в том числе с пищей, лекарственных препаратов, условия хранения в домашних условиях.

#### **Уметь:**

 оказывать консультативную помощь по группам лекарственных препаратов и синонимам в рамках одного международного непатентованного наименования и ценам на них;

консультативную - оказывать помошь правилам хранения лекарственных препаратов в домашних условиях и правилам приема с учетом взаимодействия с другими лекарственными препаратами.

#### Основные формы тестовых заданий

#### Закрытой формы.

Задание с одним правильным ответом;

- Задание с несколькими правильными ответами;  $\bullet$
- Выбор из нескольких утверждений;  $\bullet$
- Установление соответствия;
- Восстановление правильной последовательности.

#### Открытой формы.

Задания с конструируемым ответом, на заполнение пропусков, на завершение фраз, предложений и т.п.

#### Составление тестовых заланий.

– Убелитесь, что на тестовое залание можно ответить не гляля на варианты ответа, ИЛИ, что варианты ответа на 100% верны или не верны;

– Условие задания должно быть длинным, а варианты ответа короткими.

- Избегайте избыточной информации.
- Избегайте запутанных или слишком сложных тестовых заданий.

- Формулировка вопроса не должна содержать подсказок; не используйте дистракторы, явно отличающиеся от правильного ответа (количеством слов, содержанием, отношением к изучаемому разделу).

– Избегайте использования категоричных утверждений типа «Всегда», «Все» «Никогда», а также неопределенных формулировок типа: «Обычно», «Часто».

- Воздерживайтесь от тестовых заданий с отрицаниями: со словами «Кроме», «Не».

- ! Тесты должны быть понятны для экзаменуемого.

#### Формулировка вопросов для самоподготовки

- Язык их должен быть лаконичным, ясным и вместе с тем содержательно ёмким.

- Вопросы должны быть простыми, короткими и понятными, исключающими различные их толкования.

- Нельзя допускать расплывчатых, непонятных формулировок, вопросы должны быть сформулированы точно, конкретно и определённо.

- Вопрос должен предполагать возможность четкого ответа.

- Желательно не создавать вопросы, которые содержат внутри себя

ещё несколько вопросов.

- Следите за тем, чтобы ответ не присутствовал в самом вопросе.

#### Формулировка вопросов для самоподготовки

Вопрос всегда лучше задавать в положительном ключе, чтобы не запутывать отвечающего. Положительные формулировки вопросов положительно влияют на запоминание. Отрицательные формулировки вопросов только мешают и вводят в заблуждение.

Формулировки вопросов ДОЛЖНЫ исключать возможность односложных ответов типа «да» или «нет» и вызывать необходимость давать развернутый ответ с подробной аргументацией.

Для преподавателя всегда является значимым мнение обучающихся в этом вопросе.

#### Формулировки дополнительных заданий

- Объясните значение основных терминов...

- Опишите назначение, устройство и работу..., подготовку к работе и основные регулировки...

- Опишите технологию, особенности ...
- Изобразите схему...
- Раскройте сущность, понятие...
- Дайте краткую характеристику...
- Охарактеризуйте виды...
- Дайте понятие...

- Изложите последовательность, порядок действий, основные положения, понятия и методы ...

- Приведите примеры...
- Перечислите...

#### \* Дополнительные задания

Профессиональная переподготовка:

- Простые проблемные ситуации:
- Типовые задачи;
- Объём, алгоритмы обследования;
- Алгоритмы форм и видов медицинской помощи специалиста;
- Формы статистического учёта и отчётности.
- Повышение квалификации:

- Ситуационные задачи, охватывающие все профессиональные компетенции специалиста по данной теме:

 $\overline{\phantom{0}}$ Критерии оценки индикаторов качества  $\overline{10}$ выполнению должностных обязанностей специалиста по конкретной проблеме.

#### Типы ситуационных задач

Стереотипные - предполагают жесткий алгоритм, как действовать в

соответствии с предписаниями.

Диагностические-требуют распознать и оценить ситуацию, затем принять решение.

Эвристические-формируют проблемное мышление, предлагают изыскать новый поход, самостоятельно найти решение.

Типовые – позволяют оценить как слушатель освоил компетенцию. Тренировочные – помогают повторить правила, алгоритмы, отработать

### ПРИЛОЖЕНИЕ 6 МЕТОЛИЧЕСКИЕ УКАЗАНИЯ ПО РАЗРАБОТКЕ **TECTOBLIX BOIIPOCOB**

#### Цели тестирования:

Создать мотивацию к обучению;

проблемы Найти  $\mathbf{B}$ знаниях, требующие коррекции ИЛИ дополнительного изучения;

Найти слабые стороны учебной программы.

#### Что должно быть проверено:

Содержание теста должно соответствовать целям обучения;

Время тестирования  $\Pi$ <sup>O</sup> каждой теме должно отражать относительную важность темы;

Тесты должны быть проверены на практике (апробированы).

#### Основные формы тестовых заданий:

Задания закрытой формы:

требующие от экзаменуемого указать все подходящие ответы;

требующие  $\Omega$ экзаменуемого указать один ответ (один лучший ответ).

Вопрос с единичным выбором ответа

Пример: Оптимальное положение больного в коме (1 правильный ответ):

на спине с опущенным головным концом  $\equiv$ 

- на спине с опущенным ножным концом
- боковое устойчивое
- на животе

Вопрос с множественным выбором ответа

Пример: Курение – фактор риска развития (3 правильных ответа):

- анемии  $\equiv$
- ИБС  $\overline{\phantom{0}}$
- Рака легкого
- Эндартериита нижних конечностей

# Основные формы тестовых заданий

# Задания условно открытой формы.

Пример:

Укажите положение больного при геморрагическом шоке

ОТВЕТ СЛУШАТЕЛЯ

Продолжительность неэффективной реанимации в минутах

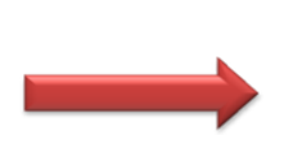

ОТВЕТ СЛУШАТЕЛЯ

#### **Задания на соответствие.**

Основные формы тестовых заданий

Пример: Где нужно производить сдавление сосуда при артериальном кровотечении

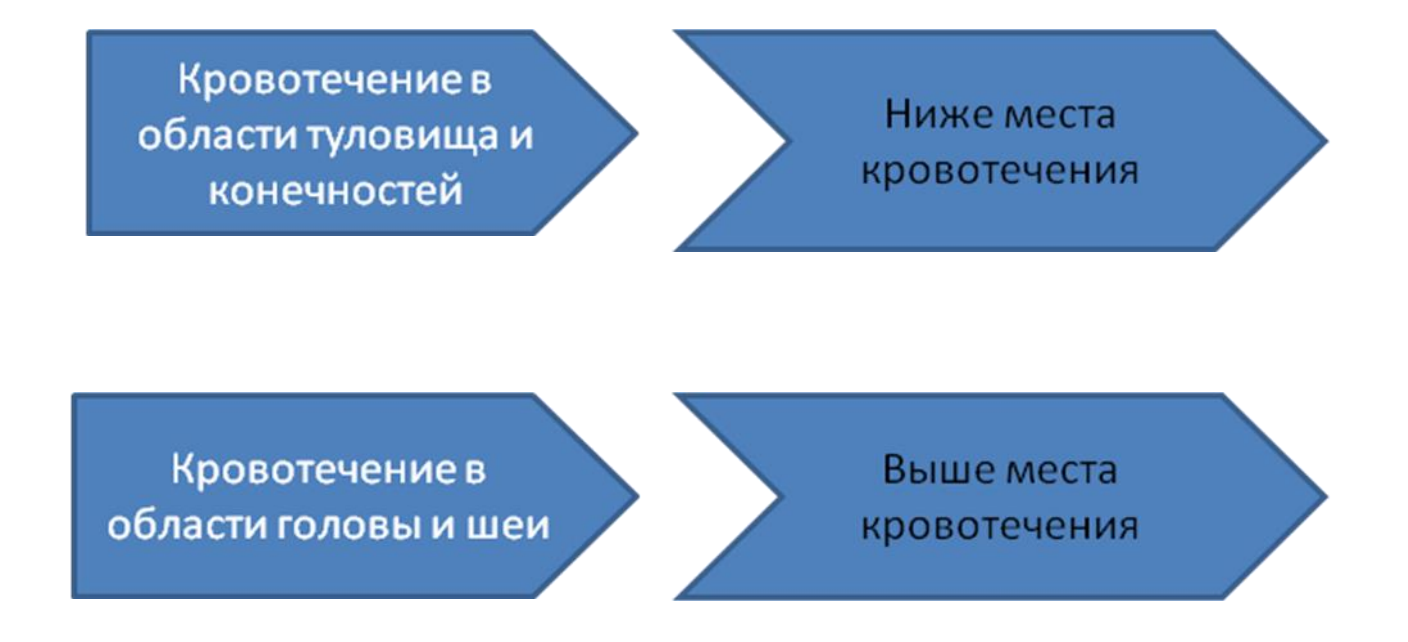

#### **Задания на установление правильной последовательности.**

Пример: Определите последовательность развития терминальных состояний

- 1. Предагония
- 2. Терминальная пауза
- 3. Агония
- 4. Клиническая смерть

#### **Правила составления тестовых заданий:**

 Тестовые вопросы составляются с четырьмя вариантами ответов, один из которых является верным.

 Убедитесь, что на тестовое задание можно ответить, не глядя на варианты ответа, ИЛИ, что варианты ответа на 100% верны или не верны;

Условие задания должно быть длинным, а варианты ответа короткими.

Избегайте избыточной информации.

Формулировка вопроса или задания не должна содержать подсказок;

Избегайте запутанных или слишком сложных тестовых заданий.

 Избегайте использования категоричных утверждений типа «Всегда», «Все» «Никогда», а также неопределенных формулировок типа: «Обычно», «Часто».

 Воздерживайтесь от тестовых заданий с отрицаниями: со словами «Кроме», «Не».

Тесты должны быть понятны для экзаменуемого;

### **РЕКОМЕНДАЦИИ ПО РАЗРАБОТКЕ СИТУАЦИОННЫХ ЗАДАЧ**

Есть пять типов ситуационных профессиональных задач:

1. **Стереотипные** - предполагают жесткий алгоритм, как действовать в соответствии с предписаниями.

ПРИМЕР: Перед диагностическим исследованием врач терапевтического отделения назначил пациенту очистительную клизму - вечером и на утро. На посту работает медсестра И., 28 лет, стаж работы 5 лет. Пациенту 35 лет, он достаточно самоуверен. Занимается бизнесом, в муниципальную больницу попал случайно. К предстоящей процедуре относится отрицательно. Задания:

Убедите пациента в необходимости процедуры.

Продемонстрируйте постановку очистительной клизмы.

2. **Диагностические** - требуют распознать и оценить ситуацию, затем принять решение.

ПРИМЕР: Пациентка Р., 6 лет, поступила в стационар с диагнозом «скарлатина».

**Анамнез:** заболела два дня назад - повысилась температура до 39,5 °С, появилась боль в горле, головная боль. На второй день от начала заболевания появились мелкоточечная сыпь на теле на фоне гиперемированной кожи, бледность носогубного треугольника и кожи в области лба.

Участковый врач поставил диагноз «скарлатина». Пациентку госпитализировали. Родители обещают посещать ребенка ежедневно. .

При поступлении у мамы выяснили, что девочка посещает детский сад, были аллергические реакции в виде единичных высыпаний на лице после употребления цитрусовых, ребенок категорически отказывается от овсяной каши, любит сладкое, особенно шоколад. Физиологические отправления в домашних условиях в норме, дефекация обычно 1 раз в день вечером. Дома иногда просыпается ночью, ходит в туалет, после чего засыпает.

Во время сестринского осмотра совместно с врачом выявлено следующее: состояние средней тяжести. Положение активное. Режим постельный.

**Объективно:** температура тела 37,2 °С. Кожа лица гиперемирована в области щек, сохраняется мелкоточечная сыпь на сгибательных поверхностях рук и ног, на спине. Дыхание носом свободное, частота дыхательных движений 20 в минуту, ритмичное. Частота сердечных сокращений 120. в минуту, тоны сердца приглушены. Язык влажный, обложен густым белым налетом, кроме кончика, где налета нет, а на фоне яркого малинового цвета выражены сосочки. Слизистая оболочка полости рта: ограниченная гиперемия миндалин задней стенки глотки, небо и слизистые оболочки щек бледно-розового цвета, миндалины увеличены, на правой миндалине налет серовато-желтого цвета. Увеличены тонзиллярные и переднешейные лимфоузлы. Живот не напряжен, безболезненный. Физиологические отправлений в норме. Проводится лечение антибактериальными препаратами, в качестве местного лечения врач назначил полоскание антисептическими растворами 4 раза в день.

**При сестринском обследовании выявлено:** девочка жалуется на боль при глотании, поэтому отказывается от еды. По дежурству передали, что отказалась от ужина, утром не стала есть кашу. Жидкость пьет только по настоянию персонала. За сутки

выпила около 900 мл жидкости. Ночью не просыпалась. Когда полоскала горло, фактически получалось полоскание полости рта.

### **Задания:**

Определите проблемы пациентки.

Составьте план сестринского ухода

Продемонстрируйте общение с пациенткой, при необходимости - с ее окружением, перечислите необходимые реабилитационные мероприятия.

3. **Эвристические** - формируют проблемное мышление, предлагают изыскать новый подход, самостоятельно найти решение.

ПРИМЕР: К медсестре обратилась женщина, 35 лет. Причина - стало трудно общаться с матерью. Из анамнеза: со слов женщины, матери 62 года, полгода назад прекратила работать, с тех пор стала невнимательной, обижается на замечания дочери. Жалуется на головные боли, боли в суставах, быстро устает, хотя дети и внуки стараются оградить от домашних дел. Днем мать спит, ночами мучается от бессонницы. Ранее ничем не болела, климакс протекал без особенностей, не лечилась. К врачам обращалась редко, детальное обследование не проходила.

Задания:

Объясните женщине причины состояния матери.

Дайте рекомендации о принципах поведения с матерью.

Дайте рекомендации по медицинскому наблюдению.

4. **Типовые** - позволяют оценить, как специалист освоил компетенцию.

ПРИМЕР: К медсестре кабинета доврачебного контроля обратился мужчина, 63 лет. Спрашивает о медицинских мероприятиях, необходимых в его возрасте. Из анамнеза: ранее ничем не болел, к врачам обращался редко в связи с занятостью на работе, профилактические осмотры не проходил. Сейчас не работает, появилось свободное время, и он хотел бы заняться здоровьем.

Задание:

Дайте рекомендации по наблюдению за состоянием здоровья пациента.

5. **Тренировочные** - помогают повторить правила, алгоритмы, отработать умения.

**ПРИМЕР**: Вы работаете участковой медсестрой в детской поликлинике и посещаете семью с профилактической целью. Мальчику 5 лет. Ребенок от первой беременности, родился в срок, возраст матери в момент рождения ребенка 23 года, отца - 24. Беременность и роды протекали без осложнений, грудное вскармливание до 9 месяцев.

Мальчик с 3 лет посещает детский сад, но не всегда с удовольствием, хотя в саду много друзей. Санитарно-гигиеническими навыками овладевал в соответствии с возрастом. С удовольствием занимается физкультурой в детском саду, но дома утреннюю гимнастику не делает.

Мальчик часто болеет. По мнению родителей, это достаточное основание, чтобы отказаться от домашних закаливающих процедур и гимнастики. В целом внутрисемейные отношения удовлетворительные, ребенок много времени проводит с родителями и родственниками.

#### **Задания:**

Оцените факторы образа жизни мальчика.

Дайте рекомендации родителям по формированию здорового образа жизни ребенка.

Подготовьте беседу с родителями о необходимости закаливающих процедур.

Одна задача может совместить элементы разных типов: диагностической и типовой, стереотипной и тренировочной задачи.

#### **Содержание ситуационной задачи**

Ситуационные задачи должны носить практико-ориентированный характер; проблематика - быть актуальной для медицинского персонала. Ситуация должна вызывать профессиональный и личностный интерес, чувство сопереживания. Такие задачи специалисты будут решать с желанием и пользой.

В основу задачи можно положить реальный случай из клинической практики, опыта управления сестринским персоналом, эпизод взаимодействия пациентов и медицинского персонала. Другие источники данных: учебная и художественная литература, статистические материалы, публикации в профессиональных журналах, развернутые выписки из медицинских карт стационарных и амбулаторных пациентов.

При обучении чаще используют клинические ситуационные задачи, которые описывают проявления кого-либо заболевания. Медицинскому персоналу нужно выявить проблемы пациента и предложить пути решения. Содержание клинической задачи включает данные из условной «медицинской документации», сконструированные из тематики ситуации:

- пол, возраст (например, женщина 35 лет);

место оказания медицинской помощи (например: терапевтическое отделение стационара);

текущие жалобы (например, кашель, затруднение дыхание, повышение температуры);

- анамнез - перенесенные заболевания, наличие хронических заболеваний, аллергологический анамнез;

- объективные данные на данный момент;

- данные сестринского обследования.

Информация в ситуационной задаче должна быть научной, отражать последние достижения медицин науки и практики. Необходимое условие – объективность.

#### **Структура ситуационной задачи**

Ситуационная задача состоит из трех частей: описание ситуации, информационного материала и вопросов/заданий.

**Описание ситуации.** Описание лучше оформить в виде рассказа или сестринской истории болезни. Если описываете клинический случай, задача должна иметь одно решение и один путь достижения решения. Этого достаточно для обучения медсестер, поскольку в реальной деятельности должны уметь действовать по определенному алгоритму. Если задача направлена на формирование умения в области управления и организации деятельности персонала, можно предусмотреть многовариантные решения.

Например, различные подходы к достижению цели, которая стоит в задаче. Чем больше медсестры предложат правильных решений, тем выше оценка.

**Информационный материал.** В клиническую задачу можно включить результаты диагностических исследований, назначенное лечение, результаты лечения и динамику заболевания, проблемы при оказании медицинской помощи пациенту и удовлетворении жизненно важных потребностей. Используйте данные статистики, таблицы, диаграммы.

**Вопросы/задания.** Вопросы и задания должны преследовать две цели. Первая - выявить знания. Вторая - проверить, умеет ли медицинский работник интерпретировать имеющиеся данные и получать недостающую информацию. Кроме медицинских знаний, предусмотрите возможность проверить знание правовых, этических и деонгологических аспектов.

Содержание вопросов зависит от цели задания. Вопрос может быть шире, чем информация в описании, если вы составляете задачу с недостающими исходными данными. Вопрос может быть неопределенным, если нужна задача с неопределенностью постановки вопроса. Формулировка должна исключать возможность получить подсказку к предыдущим и последующим вопросам или заданиям.

#### **Классификация ситуационных задач по полноте и качеству информации**

В зависимости от полноты и качества информации выделяют шесть видов задач.

#### 1. **Задачи с недостающими исходными данными.**

 Ситуации, когда у медработника недостаточно данных о пациенте, нередки в повседневной практике. Такие случаи бывают в скорой медицинской помощи, неотложной медицине. Пациент не может внятно ответить, а медсестре нужно уточнить данные. Некоторые организационные решения также приходится принимать в условиях дефицита данных

### 2. **Задачи с избыточными исходными данными.**

 Сведений о пациенте может быть слишком много. Какие имеют значение, а какие нужно отбросить? Данный вид задач содержит необязательную информацию. Избыточная информация создает «информационный шум». Специалист должен из множества сведений отобрать лишь те, которые существенны для решения конкретной задачи. Такие задачи позволяют оценить способность медицинского работника анализировать информацию, выбирать необходимые данные, отсекать лишние

3. **Задачи с противоречивыми или частично неверными данными.**  Медработники имеют дело со сведениями, которые поступают от разных людей -

пациентов, их родственников, других медработников. Сведения могут быть получены в разное время, в разных условиях, различными методами. Не исключено, что информация противоречивая. Медсестре нужно уметь выбирать, какие сведения более достоверны и каким стоит доверять. Задачи данного типа помогут развить этот навык.

4. Задачи с ограниченным временем решения. Иногда медсестра вынуждена действовать в условиях жесткого дефицита времени. Так происходит при сортировке раненых и пораженных, медпомощи в чрезвычайных ситуациях. Задачи с ограниченным временем вырабатывают умение сводить сложное или длительное решение к простому решению. Например, оказать пациенту экстренную или неотложную помощь, установить сестринский диагноз без полного обследования. Такие задачи применяют с учебной целью.

5. Задачи, требующие использования предметов с необычной для них функцией. Медсестер нужно обучить, как оказать помощь, если нет медицинских средств. Этой цели служат задачи на использование предметов с необычной для них функцией. Например, провести осмотр горла с помощью ложки, зафиксировать конечность при переломе с помощью подручных средств. Решение таких задач тренирует умение видеть необычное в обычном, нестандартно решать проблему.

6. Задачи на обнаружение возможной ошибки в решении. Задачи учат критически оценивать проблемы пациента, которые выявил другой специалист, и способы их решения. Медсестры должны уметь находить ошибки в готовом решении. Задачи развивают внимательность, наблюдательность, умение логически мыслить, способность к самоконтролю.

Ситуационные задачи можно применять в практике учебно-методических центров (кабинетов) медицинских организаций как метод активного обучения. Метод учит поэтапно работать с информацией: знакомиться с ней, понимать, применять, анализировать, синтезировать и давать оценку. Решение ситуационных задач - один из этапов аккредитации специалистов. Умение решать ситуационные задачи имеет прикладное значение при подготовке персонала к этой обязательной процедуре.

#### 6 шагов по составлению ситуационной задачи:

1. Определите цель: обучить медицинский персонал или оценить знания, умения и навыки.

2. Выберите тип задачи. Если цель - обучить, составляйте диагностические и эвристические задачи. Если хотите проверить знания - готовьте стереотипные, типовые и тренировочные задачи.

3. Оцените уровень профессиональной подготовки медицинского работника и определите приемлемую сложность заданий.

4. Подберите практический материал: случаи из практики, примеры из литературы, житейские ситуации. Подготовьте информационный материал.

5. Выберите вид задания: с недостающими, избыточными, противоречивыми, недостоверными данными и т. д. Составьте задания.

6. Напишите эталоны ответов. Сохраните их в тайне.

### ПРИЛОЖЕНИЕ 8

## РЕКОМЕНДАЦИИ ПО РАЗРАБОТКЕ ЭКЗАМЕНАЦИОННЫХ ВОПРОСОВ

При разработке экзаменационных вопросов и заданий следует помнить о том, что экзамен должен проверять не только объем знаний и прочность их закрепления в памяти, но и приобретенные в процессе изучения дисциплины компетенции, умение рассуждать и ориентироваться в различных проблемах изучаемой науки. Следует не забывать, что эффективность контроля проверки освоения компетенций обучающихся на экзамене во многом зависит также от разработанных критериев оценки.

Вопросы экзаменационного билета должны быть составлены таким образом, чтобы ответ обучающегося выявлял, насколько у него сформирован конкретный результат обучения. Вопросы должны быть нацелены на выявление ограниченного числа самых ключевых ожидаемых результатов обучения и компетенций.

При составлении экзаменационного вопроса необходимо стараться обеспечить его надежность (ответ обучающегося на вопрос действительно позволяет оценить степень сформированности результата) и валидность (ответ обучающегося на вопрос действительно позволяет оценить именно тот результат обучения, который хотят оценить).

Рекомендации по формулировке экзаменационных вопросов:

- экзаменационный вопрос не должен быть нацелен на то, чтобы запутать слушателя, с одной стороны, с другой и не должен быть настолько простым, чтобы правильный ответ можно было угадать;

- при составлении экзаменационного вопроса следует учитывать, какой уровень знаний выявляет данный вопрос, и стараться составлять вопросы, ответы на которые требуют от слушателя не простого припоминания определенной информации, а умения оперировать ею;

- при составлении экзаменационных вопросов следует отдавать предпочтение вопросам, которые выявляют способность к установлению межпредметных и междисциплинарных связей; способность находить решение  $\, {\bf B}$ условиях недостаточной или новой информации; способность критически оценивать существующие знания и методы, а также способность идентифицировать проблемные и перспективные направления в определенной предметной области.

# **БЛАНК ПО ОЖИДАЕМЫМ ЗАТРАТАМ НА ОКАЗАНИЕ ПЛАТНЫХ УСЛУГ ПО ДПП ПК/ПП**

Государственное автономное учреждение дополнительного профессионального образования Республики Башкортостан «Центр повышения квалификации»

#### **Информация по ожидаемым затратам на оказание платных услуг**

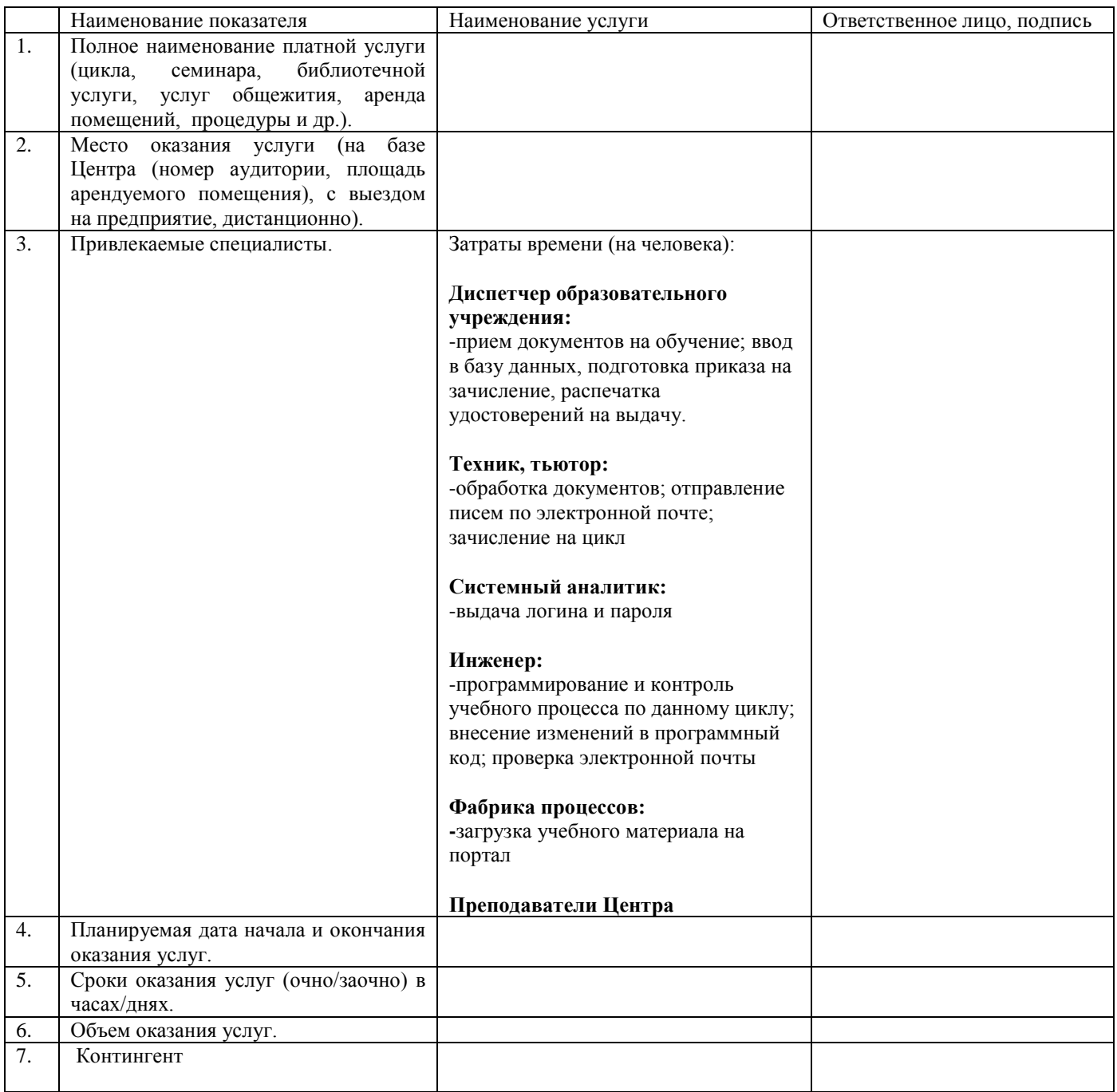

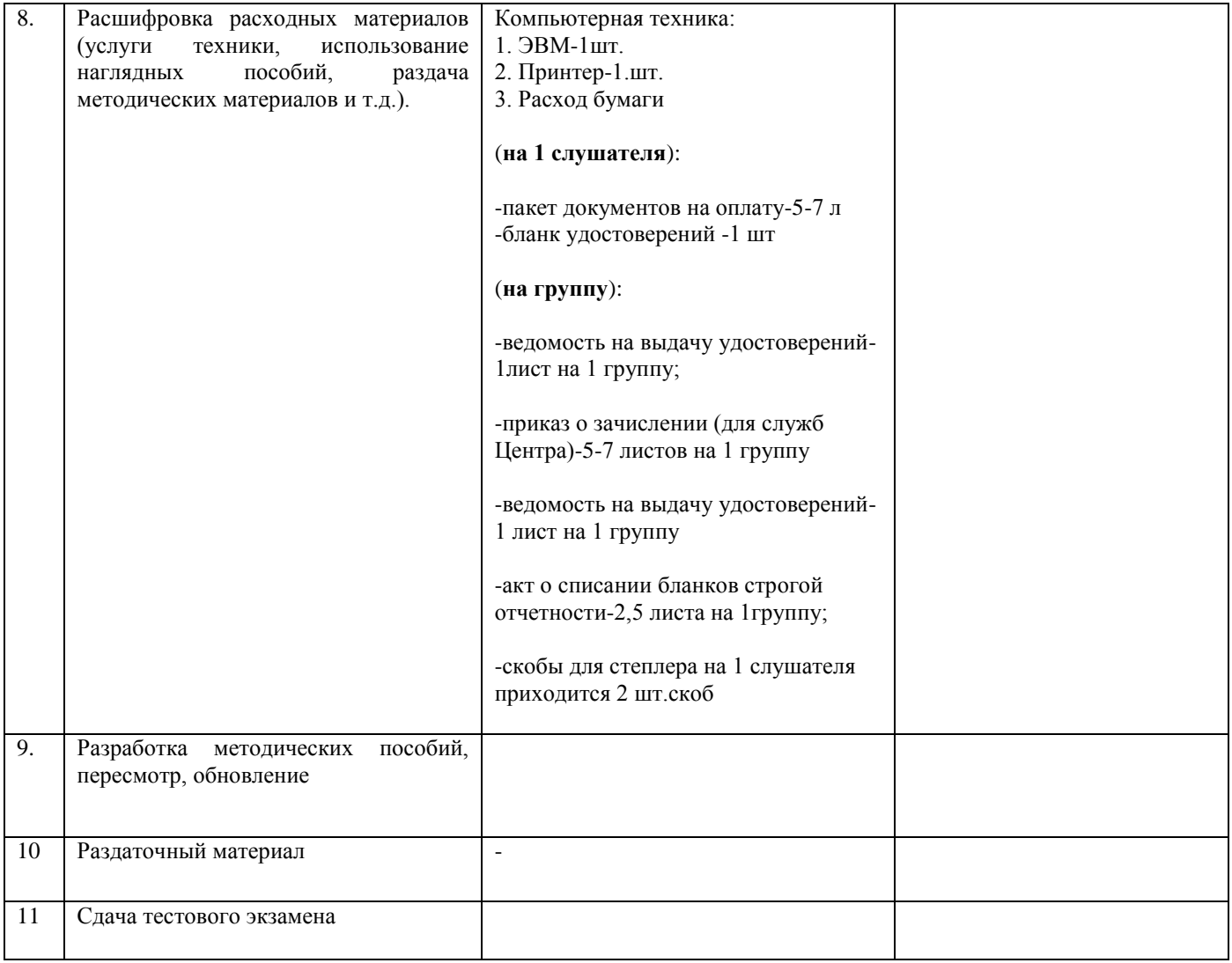

Ответственное лицо:  $\frac{\Phi \cdot M \cdot O}{\Phi \cdot M \cdot O}$  подпись дата

подпись

# **ПРИЛОЖЕНИЕ 10**

# **Реестр ДПП ПК и ПП (электронная форма)**

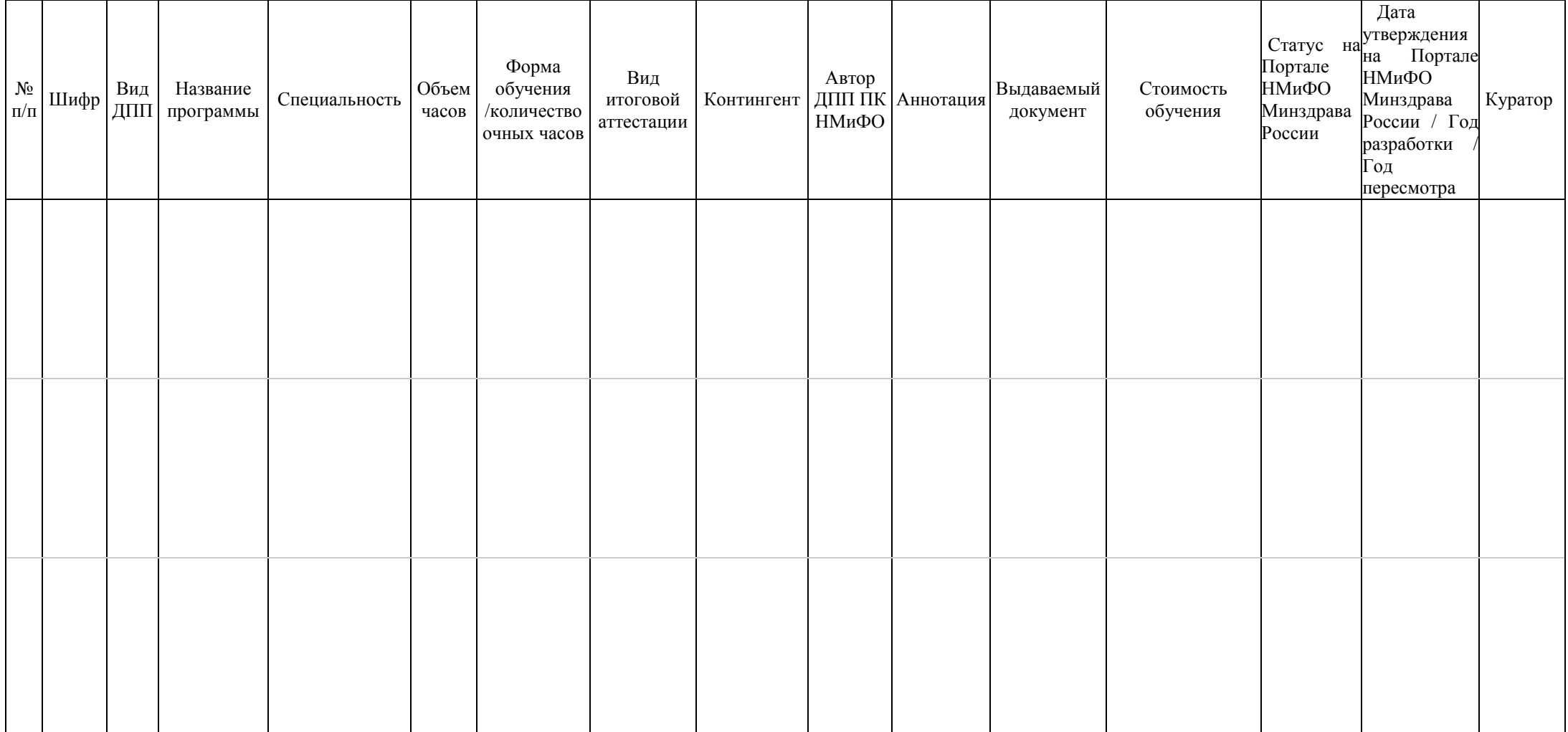

# **СОЗДАНИЕ ШИФРА В ПРОГРАММЕ «ПУТЕВКИ»**

- 1. Вход в программу «Справочник»
- 2. Вход в раздел «Учебные специальности»
- 3. Если цикл ПК/ПП, то отмечаем чекбокс «Среднее/прочее»
- 4. В нижней части экрана правой кнопкой мыши нажимаем
- 5. Находим в правой стороне экрана «Добавить»
- 6. Ищем новую строчку «Новая»
- 7. Пишем **шифр, название цикла**
- 8. Нажимаем Enter, чтобы сохранить
- 9. Переходим в раздел «Учетные специальности/должности»
- 10. Ищем нужный цикл
- 11. Нажимаем Insert

12. Переходим в «Учебные специальности», далее «Дипломы», далее «Типы цен на курсы обучения»

- Ищем цикл
- Нажимаем «Добавить»
- «Сохранить»

13. Переходим в «Типы циклов», выбираем типы циклов (ПК/ПП), указываем часы, цену, платно/бесплатно, аттестат, количество людей в группе, очно/заочно часы, экзамен

### **АЛГОРИТМ СОЗДАНИЯ СТРУКТУРЫ ДПП ПК/ПП В ПРОГРАММЕ «METHOD»**

# **Структура на method**.

1. Прежде чем начать, нужно сначала открыть учебную программу данного цикла. Именно оттуда берем названия модулей тем/подтем.

2. Заходим в программу **method**. Зная цикл и вид обучения, нажимаем на нужные значки

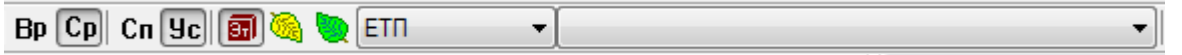

Выбираем из списка цикл.

3. Открывается пустые поля. Нажимаем на правую кнопку мыши на верхнем поле слева. Нажимаем «**Создать ЕТП**».

4. Выходит ошибка. Нажимаем на «**ОК**»

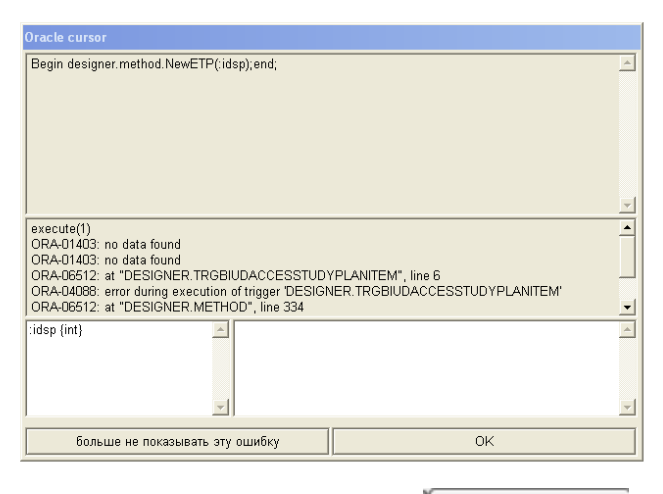

5. Затем, нажимаем на **ЕТП 1988** наверху и выбираем «**Документы к ЕТП**»

-<mark>А</mark> Нет докумунтации цикла: М-16.1.1. \*Консультиро 6. На верхнем поде слева видим

Нажимаем на это папку правой кнопкой мыши и нажимаем на «**Новый**»

7. Появляется новое окно, которое нужно заполнить. Далее нажимаем на «**Сохранить**»

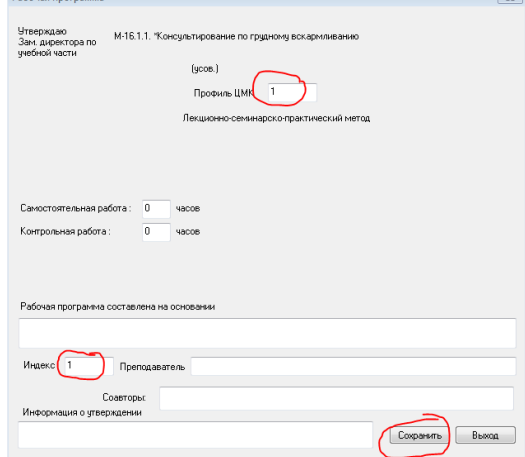

8. Снова переходим на «**ЕТП**». Появляются разделы.

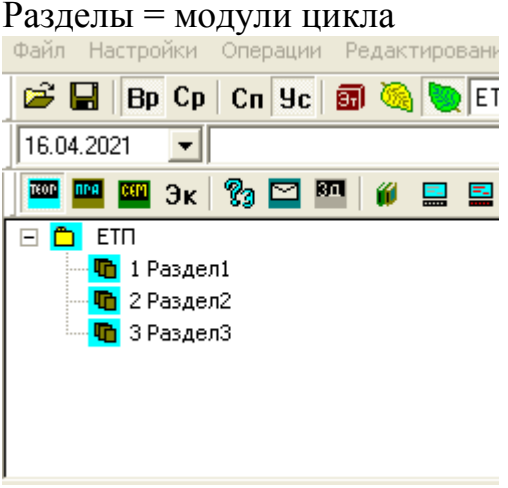

Сначала определяем количество модулей. Чтобы добавить еще модули, правой кнопкой мыши нажимаем на «**ЕТП**» и на «**Новый пункт**».

Далее, меняем название. Нажимаем сначала левой и потом правой кнопкой на «**Раздел**» и «**Изменить заголовок**». Вводим название модуля.

9. Далее добавляем в модули темы. Для этого нажимаем на левую и потом на правую кнопку мыши на нужный нам модуль и нажимаем на «Новый пункт».

Тот же самый алгоритм повторяется для подтем, только уже нажимаем на созданные нами темы. Меняем названия также как и модули.

#### **ПРИЛОЖЕНИЕ 13**

# **АЛГОРИТМ ЗАГРУЗКИ ДОМАШНИХ ЗАДАНИЙ В ПРОГРАММУ METHOD**

В программе Method выбираем нужный цикл

– нажимаем ЕТП – выбираем нужную тему, к которой относятся домашние задания

– потом нажимаем на панели программы значок «Задание на заочное обучение»

3 ⊡ M

- в нижнем поле с помощью правой кнопки мыши выбираем «Создать»

- создаем нужное количество домашних заданий

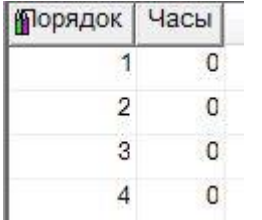

高

– после нажимаем на строчку домашнего задания (начиная с первого пункта) – в правом большом поле вносим сам текст домашнего задания

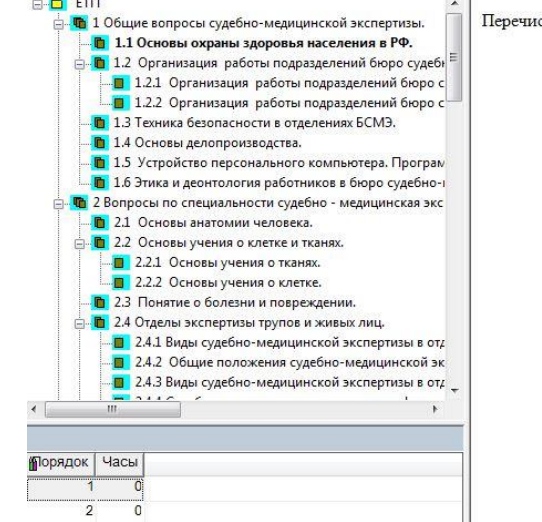

Перечислить основные приказы, регламентирующие работу бюро судебно-медицинской экспертизы.

– после нажимаем на панели программы значок «Сохранить»

# **ПРИЛОЖЕНИЕ 14**

# **АЛГОРИТМ ЗАГРУЗКИ ТЕСТОВЫХ ВОПРОСОВ В ПРОГРАММУ METHOD**

В программе Method выбираем нужный цикл – нажимаем  $ET\Pi$  – выбираем нужную тему, к которой относятся тесты

 $\P$   $\Box$ – потом нажимаем на панели программы значок «Тесты» в нижнем поле с помощью правой кнопки мыши выбираем «Создать» создаем нужное количество тестов

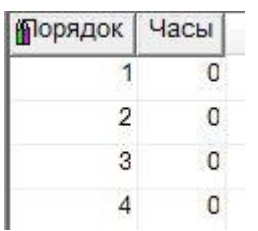

嵩

– после нажимаем на строчку теста (начиная с первого пункта) – в правом большом поле вносим сам текст теста

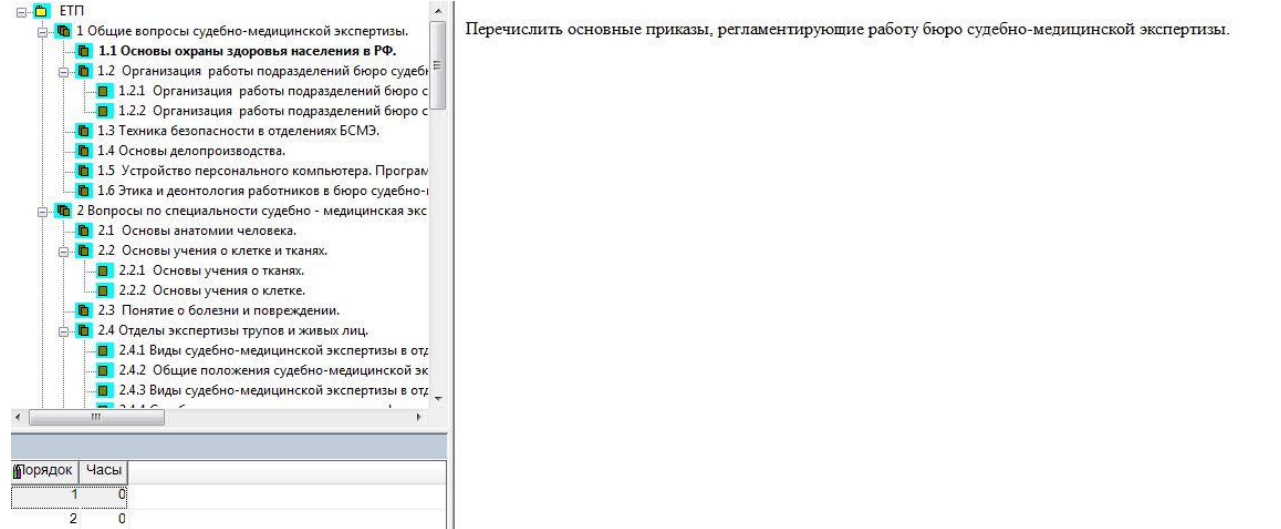

после нажимаем на панели программы значок «Сохранить»

 затем в нижнем поле опять выбираем нужный тест – правой кнопкой мыши выбираем «Изменить тест»

 в появившимся окне правой кнопкой мыши выбираем «Добавить ответ» количество зависит от количества вариантов ответов

в поле «Ответ» вставляет текст ответа

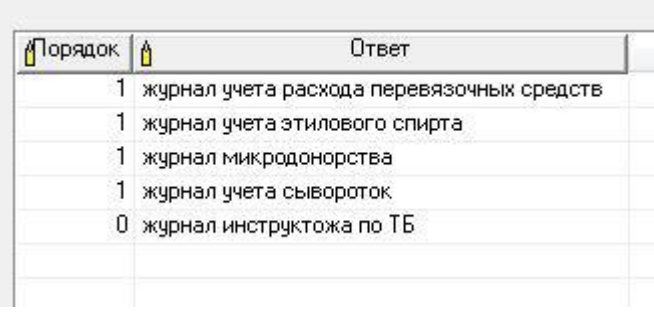

 в поле «Порядок» проставляем цифры «1» что означает правильный ответ, либо «0» неправильный ответ.

## **АЛГОРИТМ ЗАГРУЗКИ ЭКЗАМЕНАЦИОННЫХ ВОПРОСОВ В ПРОГРАММУ METHOD**

В программе «Метод» выбираем нужный цикл

– нажимаем ЕТП – выбираем нужную тему, к которой относятся домашние задания

– потом нажимаем на панели программы значок «Экзаменационные вопросы» **p** Cn

2a

– в нижнем поле с помощью правой кнопки мыши выбираем «Создать»

– создаем нужное количество экзаменационных вопросов к нужной теме

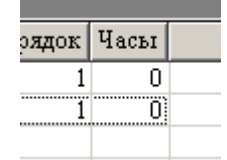

ОБЯЗАТЕЛЬНО!!!! Проставляем номер «Порядок»

Все вопросы делятся на 3 блока:

– блок №1 теоритические вопросы

– блок №2 теоритические вопросы

– блок №3 ситуационные задачи (практические вопросы)

– после нажимаем на строчку Экзаменационного вопроса (начиная с первого пункта)

– в правом большом поле вносим сам текст экзаменационного вопроса

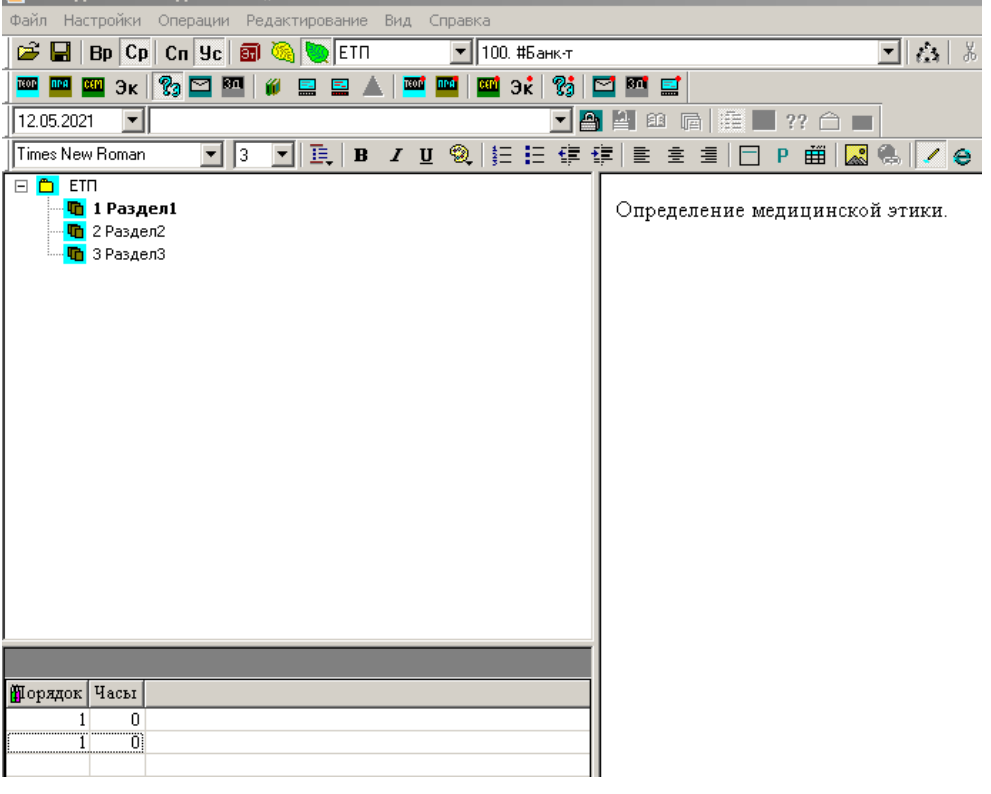

– после нажимаем на панели программы значок «Сохранить»

# **АЛГОРИТМ СОЗДАНИЯ СТРУКТУРЫ ДПП ПК/ПП НА ПЭО**

Структура на **portal**.

1. Открываем **https://portal.medupk.ru/method/** в браузере.

2. Открывается «**Список электронных курсов**». Перемещаемся в самый низ сайта. Видим данную строку.

Название электронного курса

создать

3. Вводим **название цикла**. Нажимаем на кнопку «**Создать**»

4. После обновления страницы, находим цикл в списке, нажимаем на номер в квадратных скобках. Далее, перемещаемся в самый низ станицы и вноси данные:

- Префикс: шифр

- Название: тип – ИДК (когда НМО, ДК, если цикл обычный – специальный)

- Тип: базовый

- Количество часов

- Стоимость обучения

- Область знаний: медицина (всегда)

- Автор – ИДК (НМО, ДК, если цикл обычный – ФИО преподавателя)

Затем нажимаем на «**Изменить**»

5. Далее добавляем модули и темы в цикл. Для этого открываем программу **method** с нужным циклом.

6. Смотрим сколько у нас модулей и тем. Следует учесть, что если у тем есть подтемы, то в портал добавляем именно их.

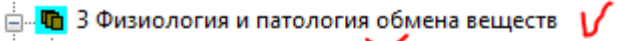

**Е. В** 3.1 Обмен углеводов Х  $-$  3.1.1 Обмен углеводов — <mark>■</mark> 3.1.2 Патология обмена углеводов V ...<mark>□</mark> 3.1.3 Исследование глюкозы в крови \ **1998** - З.1.4 Определение глюкозы с помощью ав

7. Создаем на **portal** (в «Структура цикла») модули с помощью кнопки «**Добавить модуль ниже**», а темы модуля «**Добавить тему**»

Пдобавить тему | Добавить модуль ниже | справа от модуля.

8. Чтобы изменить название модуля, нажимаем на его название и далее нажимаем на **Изменить название модуля** . Далее, после ввода, нажимаем на кнопку справа «**Изменить название**», иначе не сохранится.

Чтобы изменить название темы или подтемы, нажимаем на ее название и нажимаем на <sup>[Изменить]</sup>, после ввода – на кнопку «**Изменить**» справа.

▾∥

# АЛГОРИТМ ЗАГРУЗКИ ТЕСТОВЫХ ВОПРОСОВ НА ПЭО

1. Заходим в программу **method**.

2. Выбираем нужный цикл:

**Bp** - высшее,  $Cp$  – среднее образование;

 $\overline{\text{C}}$ п - профессиональная переподготовка,  $\overline{\text{y}}$ с - повышение квалификации;

Bp Cp Cn 9c 3 % ETN • 28.1. Судебно-медицинская экспертиза

3. Нажимаем на значок «Тесты»

4. Далее, чтобы увидеть тесты в виде вопроса, ответа и порядка, т.е. полностью, делаем следующее:

# Настройки  $\rightarrow$  Показать тесты в виде  $\rightarrow$  Вопросов, ответов, порядка.

Ж.

Смотрим на тесты нажимая на название темы из списка слева.

5. Создаем папку с номером цикла. Каждый тест из темы (method) копируем и сохраняем в Блокноте, называя каждый документ номером темы, и сохраняем в папку, созданной нами.

\*Если в тесте более 30 вопросов, то мы должны разбить тест на части и соответственно указать это в названии документа.

6. Каждый документ (тест) редактируем:

- убираем лишние слова до слова «Раздел».

- удаляем лишние пробелы между вопросами (между ними должен быть только один пробел).

- между номером вопроса и самим вопросом должен быть один пробел.

- тире в самом конце документа копируем и вставляем между названием раздела и первым вопросом теста.

- тире в самом конце документа удаляем.

- после каждого вопроса ставим пробел и пишем - («количество правильных ответов» правильный/(-ых) ответ/(-а)).

Количество правильных ответов считаем по «1» после вариантов ответа (0 неправильный ответ) и после скобки ставим «:».

7. Открываем папку «convert» на рабочем столе, вставляем папку с отредактированными тестами.

8. Открываем новый документ в блокноте. Из папки «convert» перетаскиваем файл «index» в созданный блокнот.

9. В полученном тексте изменяем номер папки и номер теста.

10. Нажимаем на значок «Сохранить»

11. Заходим в браузер, нажимаем на вкладку «**localhost**». Нажимаем на «Обновить». На странице выходит тест, который мы вводили в 9 пункте.

12. Копируем полностью текст (Ctrl + A).

13. Предварительно создаем новую папку на рабочем столе, чтобы сохранять тесты в том виде, которые мы получили в браузере.

14. Создаем в папке новый блокнот, вставляем скопированный текст и сохраняем под названием номера темы.

15. Далее каждый скопированный тест редактируем , т.е. после каждого номера теста должно быть:

**-1** – если в вопросе 1 правильный ответ

**-2** – если в вопросе 2 и более правильных ответов.

(смотрим на уточнения в скобках в конце вопросов)

16. После того, как отредактировали все тесты, открываем **https://portal.medupk.ru/method/** в браузере.

17. В разделе «**Электронные курсы**» ищем цикл. Нажимаем на само **название цикла**.

18. Далее нажимаем на раздел «**Структура курса**», на странице выходят модули с темами.

19. Выбираем тему теста , нажимая на **значок** справа от номера тема.

20. Опускаемся к конце модуля, раскрываем список «**Элементы тем**»

• Добавить Элементы тем

Выбираем и нажимаем на «**Тесты по теме**», далее «**Добавить**».

21. После обновления страницы в столбце «№ **Элемент рейтинга»** напротив темы появляется активная ссылка «**Тест по теме (без названия)**». Нажимаем на нее.

22. Редактируем название. Для этого нужно нажать на «**Название**» и в появившемся окне меняем «(**без названия)**» на **«№ темы**»

Название

Tect no teme 1.1

В конце справа этого окна нажимаем «**Сохранить**».

23. Далее переходим к загрузке теста по теме. Нажимаем на **[Открыть тест]** на этой же странице внизу.

24. Нажимаем на **[Загрузить вопросы из файла]**

25. Далее нажимаем на «**Выберите файл**», выбираем из нашей папки нужный тест по теме и затем нажимаем на «**Загрузить**»

26. Такой же алгоритм ( с п. 19 по п. 25) повторяем для других тем.

# **АЛГОРИТМ ЗАГРУЗКИ ДОМАШНИХ ЗАДАНИЙ НА ПЭО**

Прежде чем приступить к загрузке домашнего задания, стоит отметить, что: - в одном домашнем задании должно быть 8 заданий;

- количество домашних заданий зависит от количества часов обучения в цикле (всего)

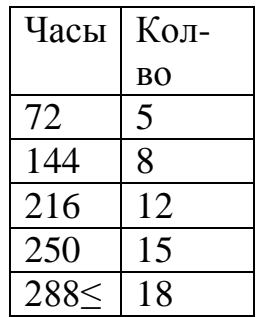

Часы определяем через ЕТП в method (суммируем теорию и практику)

- не желательно брать задания с таблицами и рисунками, т.к. они будут плохо загружаться.

1. Заходим в программу **method**.

2. Выбираем нужный цикл:

**Вр** - высшее, **Ср** – среднее образование;

**Сп** – профессиональная переподготовка, **Ус** – повышение квалификации;

**•** полугодия (осень/весна)

Bp Cp Cn Yc 3 % ETN • 28.1. Судебно-медицинская экспертиза ▾∥

3. Нажимаем на (**Задания на заочное обучение**) и на тему из левого списка. В создании домашних заданий нет ограничений (кроме их количества в самой теме и в самом цикле).

Преждевременно, в программе method, просматриваем и подбираем подходящие задания из тем и комбинируем их в одно домашнее задание. При этом, в домашнем задании не должны быть задания из следующих тем (т.к. они еще не пройдены).

Если в теме меньше 8-ми заданий, то мы можем объединить выбранные задания с другими темами (если они еще и подходят, соответственно). Сами задания будем добавлять к той теме, из которой брали последние задания.

27. Заходим на **https://portal.medupk.ru/method/.** В разделе «**Электронные курсы**» ищем цикл. Нажимаем на само **название цикла**.

28. Далее нажимаем на раздел «**Структура курса**», на странице выходят модули с темами.

29. Выбираем нужну тему тему, нажимая на **значок** справа от номера темы.

30. Опускаемся к конце модуля, раскрываем список «**Элементы тем**» Выбираем и нажимаем на «**Генератор заданий**», далее «**Добавить**».

• Добавить Элементы тем Генератор заданий

31. После обновления страницы в столбце «№ **Элемент рейтинга»** напротив темы появляется активная ссылка «**Генератор заданий (без названия)**». Нажимаем на нее.

32. Редактируем название. Для этого нужно нажать на «**Название**» и в появившемся окне меняем «(**без названия)**» на **«№ д/з**»

- 33. В конце справа этого окна нажимаем «**Сохранить**».
- 34. На этой же странице, нажимаем на «**Добавить элемент**»

35. После этого, нам нужно дать названия, изменяя текст в появившихся окошках элементов.

Для этого нажимаем на «**Редактор текста**»

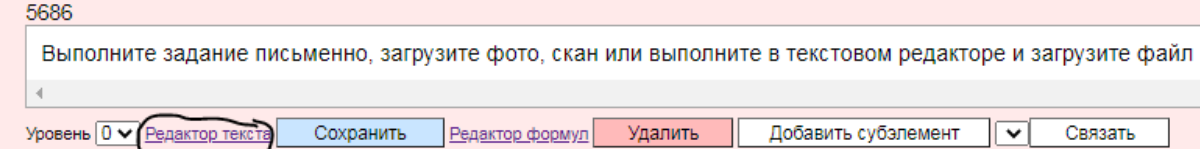

В новом окне удаляем лишний текст и вводим «**Домашнее задание 1**» , далее нажимаем «**Закрыть**», затем на синюю кнопку «**Сохранить**».

36. Далее добавляем сами задания из программы **method.**

Для этого, под «Домашнее задание 1» нажимаем на кнопку «**Добавить субэлемент**»

Субэлемент = задание

После этого добавляется новое маленькое окно и нажимаем на «**Редактор текста**» под добавленным субэлементом.

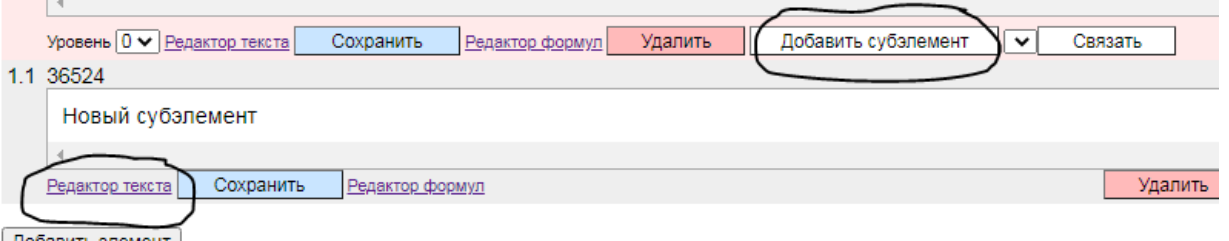

В новом окне вводим выбранное нами скопированное задание из программы method, удалив перед этим лишний текст. Далее – «**Закрыть**» и голубая кнопка «**Сохранить**».

Повторяем те же действия с другими темами и заданиями

# ПРИЛОЖЕНИЕ 19

# АЛГОРИТМ ЗАГРУЗКИ ЭКЗАМЕНАЦИОННЫХ ВОПРОСОВ НА ПЭО

Заходим в программу method. 1.

 $\overline{2}$ . Выбираем нужный цикл:

**Bp** - высшее,  $Cp$  – среднее образование;

 $C$ п - профессиональная переподготовка,  $y_c$  - повышение квалификации;

**••** полугодия (осень/весна)

Bp Cp Cn yc | a & & ETN • 28.1. Судебно-медицинская экспертиза

Нажимаем на значок (Экзаменационные вопросы) и в списке слева  $\overline{3}$ . нажимаем на «ЕТП»

 $\overline{4}$ . Открываются все вопросы. Копируем их полностью (Ctrl + A), создаем документ в блокноте и вставляем текст.

5. Далее подготавливаем вопросы к загрузке:

- мы должны их разбить на три блока. Внимательно просматриваем весь список вопросов и по номеру перед вопросом разделяем на блоки.

Вопросы с: 1 – первый блок

2 - второй блок

3 - третий блок

- между блоками оставляем пробел для удобства

- удаляем: «Вопросы к экзамену», номера и названия тем, лишние пробелы.

#### При этом нужно учитывать, что:

- среди большинства вопросов с одним номером, могут быть и вопросы с другим номером (например, в вопросах под номером 1 есть вопросы с номером 2), соответственно, вопросы с другим номером нужно переместить в нужный блок.

- после номера и названия темы идет вопрос без пробела. Его нужно вынести на новую строку.

Отредактировав 6. полностью документ, открываем https://portal.medupk.ru/method/ в браузере.

В разделе «Электронные курсы» ищем цикл. Нажимаем на само 7. название цикла.

 $8<sub>1</sub>$ Далее нажимаем на раздел «Структура курса», на странице выходят модули с темами.

 $\mathbf{Q}_{\perp}$ Находим последний модуль с темами. Справа от названия модуля нажимаем на «Добавить модуль ниже» (при этом этот новый модуль должен быть перед Итоговым модулем)

После того как добавился новый модуль, нажимаем на него и меняем 10. название на «Экзаменационный модуль», нажимая на «Изменить название модуля».

Модуль: Новый модуль

Изменить название модуля

После ввода нажимаем на кнопку «Изменить название» справа.

11. Снова выходим в структуру курса и перемещаемся к Экзаменационному модулю.

Чтобы добавить сам экзамен, нажимаем на кнопку «**Добавить тему**»

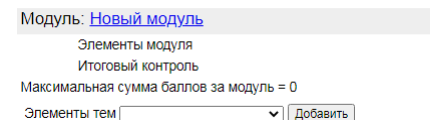

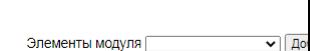

Добавить тему Доба

12. Далее тоже меняем название. Нажимаем на «**Новая тема**»

Справа от «**Новая тема**» нажимаем на [**Изменить]**, вводим «**Экзамен**» и нажимаем на «**Изменить**». Далее нажимаем на синюю кнопку «**Сохранить**».

В итоге, в структуре курса созданный модуль выглядит так:

Модуль: Экзаменационный модуль

○ 1 Экзамен

Элементы модуля

Итоговый контроль

Максимальная сумма баллов за модуль = 0

Элементы тем ▼ Добавить

13. Далее, напротив «Экзамен» слева нажимаем на значок <sup>о</sup> и из списка «**Элементы тем**» выбираем «**Тест по теме**». Затем нажимаем на «**Добавить**».

Элементы тем Тест по теме • Побавить

14. В столбце **«№ Элемент рейтинга**» (от «Экзамен» справа) нажимаем на «**Тест по теме (без названия)**».

15. Далее, самое главное, поставить блокировку и изменить тип (в правой стороне страницы).

Блокировка закрыто •

«**Тип**» выбираем и нажимаем на «**Генератор заданий**» и далее нажимаем «**Изменить**»

Тип Генератор заданий ▼) Изменить

16. Теперь создаем сами блоки. На этой же странице, нажимаем на «**Добавить элемент**»

Элемент = блок

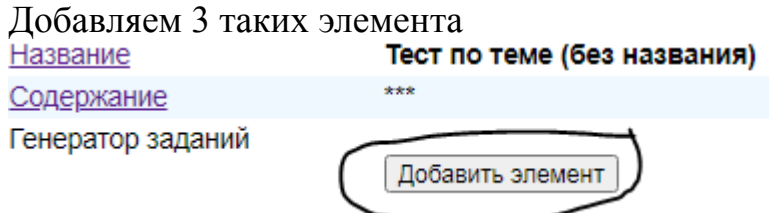

17. После этого, нам нужно дать названия блокам, изменяя текст в появившихся окошках элементов.

Для этого нажимаем на «**Редактор текста**»

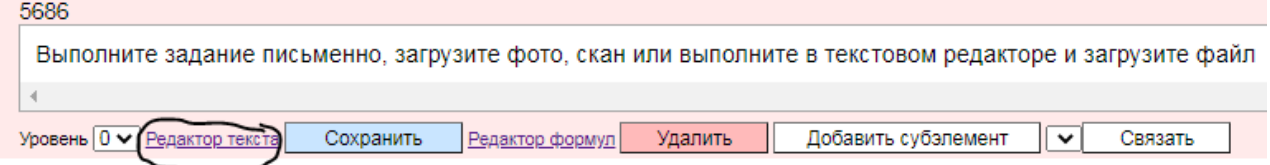

В новом окне удаляем лишний текст и вводим «**Экзаменационные вопросы 1**» , далее нажимаем «**Закрыть**», затем на синюю кнопку «**Сохранить**».

18. То же действие мы повторяем для 2 и 3 элемента, переименовывая на «**Экзаменационные вопросы 2 / 3**»

19. Далее добавляем сами вопросы к эказмену, которые мы отредактировали в Блокноте.

Для этого, под «Экзаменационные вопросы 1» нажимаем на кнопку «**Добавить субэлемент**»

Субэлемент = вопрос

После этого добавляется новое маленькое окно и нажимаем на «**Редактор текста**» под добавленным субэлементом

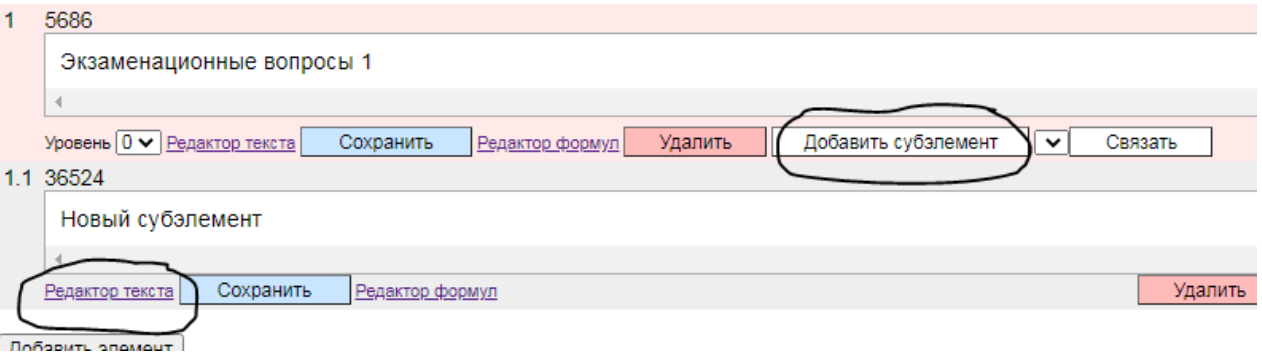

В новом окне вводим скопированный из Блокнота вопрос, удалив перед этим лишний текст. Далее – «**Закрыть**» и голубая кнопка «**Сохранить**».

Добавляем все остальные вопросы под номером 1 к первому блоку, как в п. 19. Вопросы под номерами 2 и 3, также добавляем к блокам 2.

# **АЛГОРИТМ ЗАГРУЗКИ ВИДЕО НА ПЭО**

1. Заходим на https://portal.medupk.ru/method/director.php и выбираем цикл в разделе «Электронные курсы».

2. Нажимаем на «Библиотека файлов».

Добавить файл в библиотеку файлов Выберите файл Файл не выбран Добавить

Нажимаем на "Выберите файл". Далее выбираем нужный видеофайл и "Открыть".

После этого обязательно нажимаем "Добавить" (иначе файл не будет добавлен)

3. Должна появится надпись "Файл успешно загружен"

4. Далее заходим в "Структура курса" и нажимаем на нужную тему, куда нужно загрузить видео файл.

5. Нажимаем на "Редактор текста"

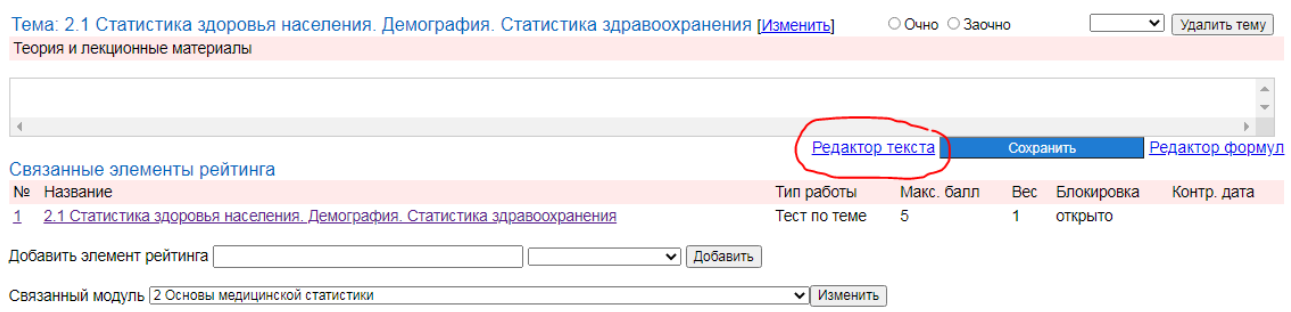

6. В строке "Вставить" ищем из списка название видеофайла и нажимаем на него.

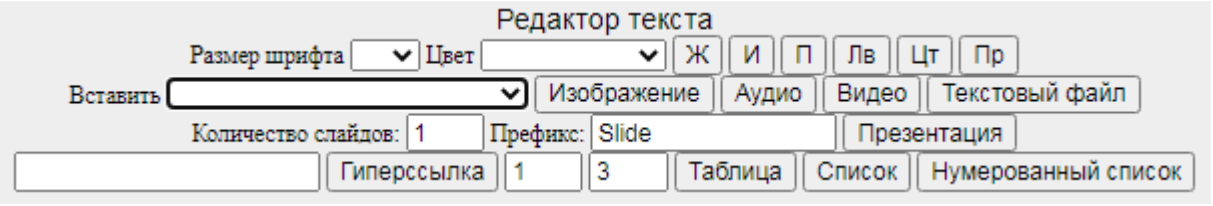

Далее нажимем на «Видео». Когда видео загрузилось, нажимаем на «Закрыть». Окно закрывается и нажимаем на «Сохранить»

# **АЛГОРИТМ ЗАГРУЗКИ ТЕКСТОВЫХ ДОКУМЕНТОВ НА ПЭО**

1. Прежде чем загружать текстовый документ на <https://portal.medupk.ru/method/director.php> , нужно перевести этот документ в **PDF.**

2. Заходим на portal и выбираем цикл в разделе «**Электронные курсы**».

3. Нажимаем на «**Библиотека файлов**».

Добавить файл в библиотеку файлов Выберите файл Файл не выбран Добавить

Нажимаем на "Выберите файл". Далее выбираем нужный файл и "Открыть". После этого обязательно нажимаем "Добавить" (иначе файл не будет добавлен)

4. Должна появится надпись "Файл успешно загружен"

5. Далее заходим в "Структура курса" и нажимаем на нужную тему, куда нужно загрузить видео файл.

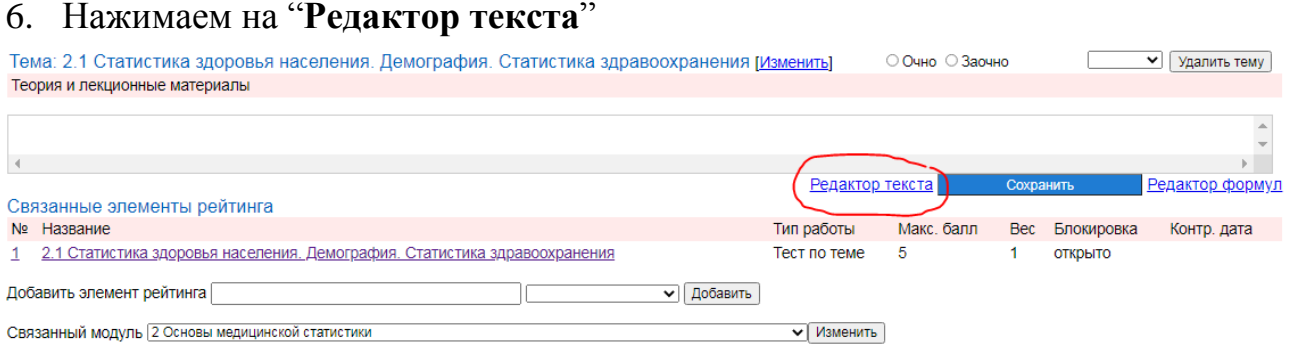

7. В строке "Вставить" ищем из списка название видеофайла и нажимаем на  $rran$ 

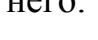

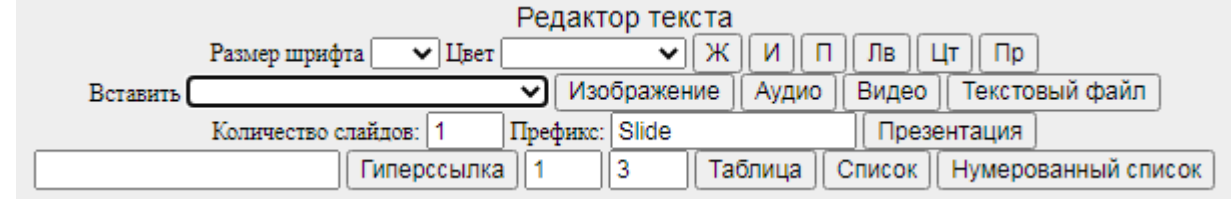

Далее нажимем на «**Текстовый файл**». Когда документ загрузился, нажимаем на «**Закрыть**». Окно закрывается и нажимаем на «**Сохранить**».
## **ПРИЛОЖЕНИЕ 22**

# **АЛГОРИТМ ЗАГРУЗКИ МУЛЬТИМЕДИЙНЫХ ПРЕЗЕНТАЦИЙ НА ПЭО**

#### **ПРИЛОЖЕНИЕ 23**

#### **АЛГОРИТМ ВНЕСЕНИЕ СРОКОВ ОБУЧЕНИЯ ПО ЦИКЛАМ ДПП ПК НА ПОРТАЛ НМИФО**

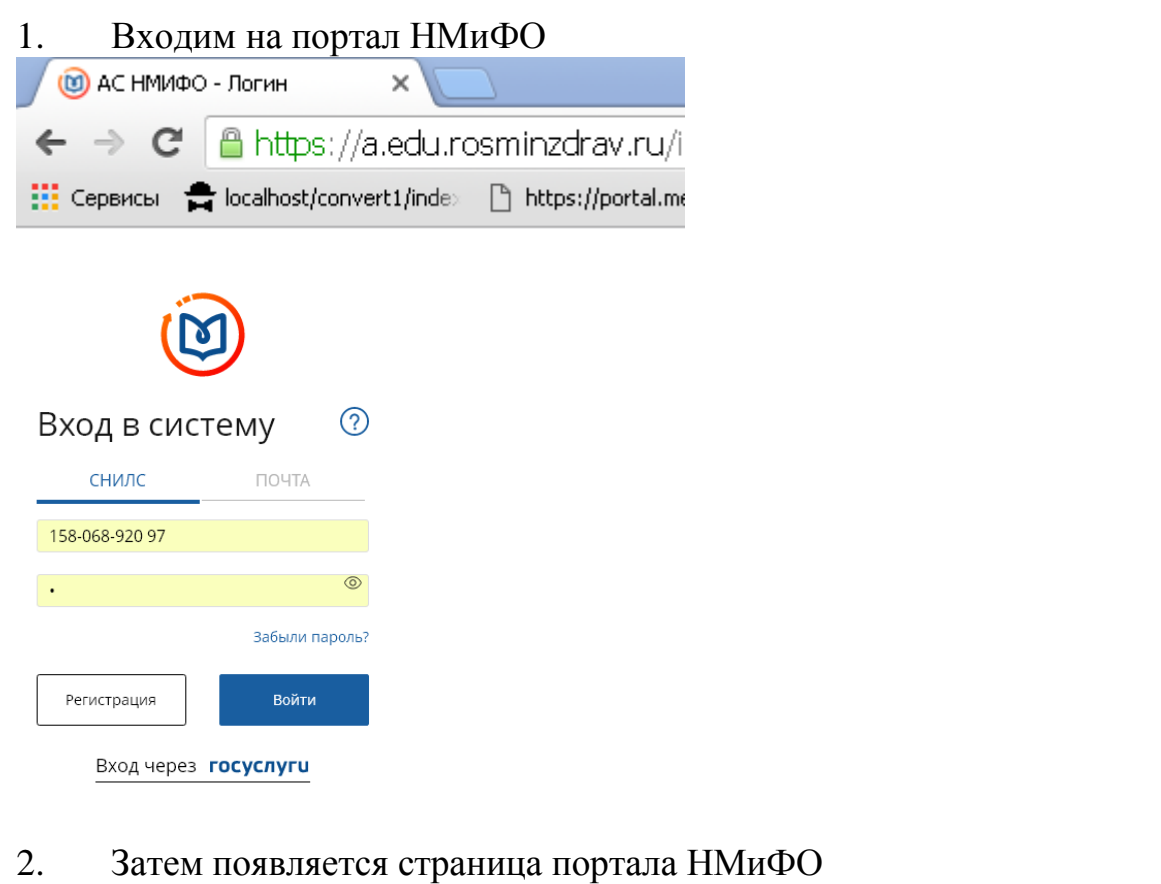

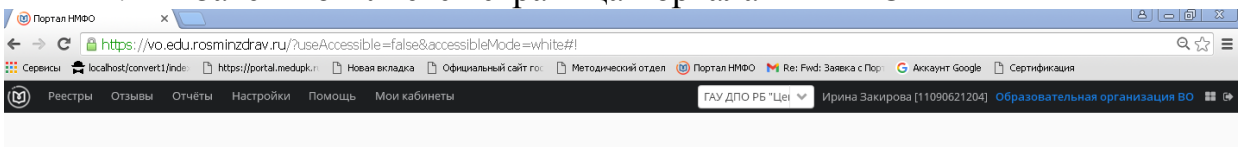

3. Во вкладке «Мои кабинеты» необходимо выбрать необходимую «Образовательную организацию», это подразумевает ВО (высшее образование «врачи») либо СПО (среднее профессиональное образование «медицинские сестры»), зависит от образовательной программы.

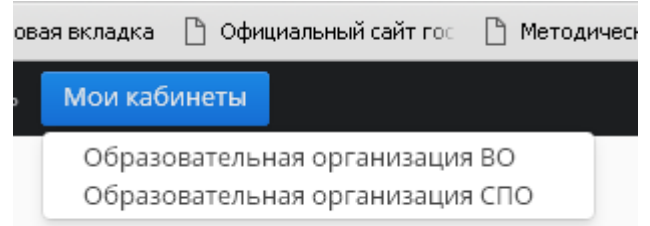

4. После, во вкладке «Реестры» выбираем «Программы ПК и циклы»

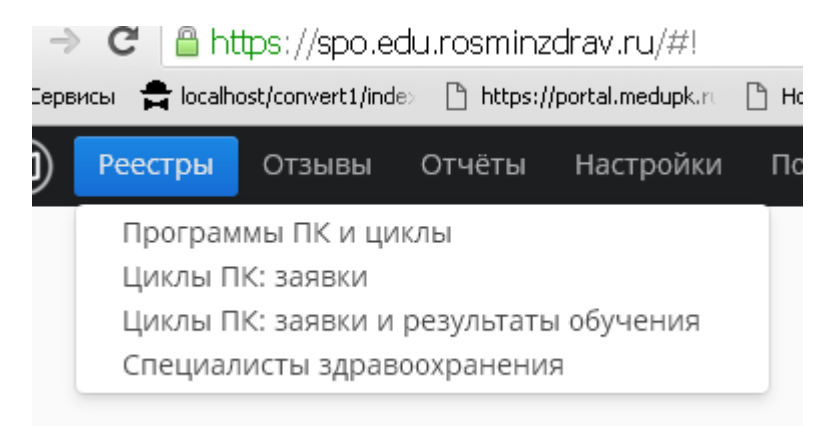

#### 5. Появляется такая страница:

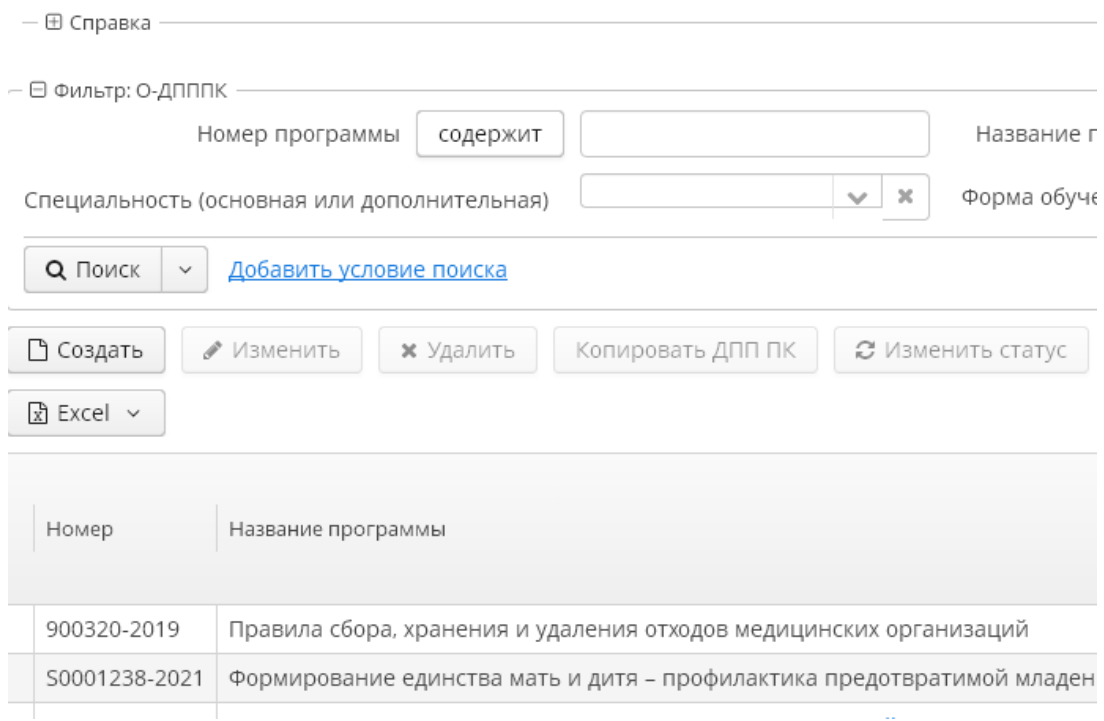

6. Выбираем необходимый нам цикл. ОБЯЗАТЕЛЬНО необходимо убедиться что данная программа УТВЕРЖДЕНА!!! Это информация прописана после названия цикла в графе «Статус»

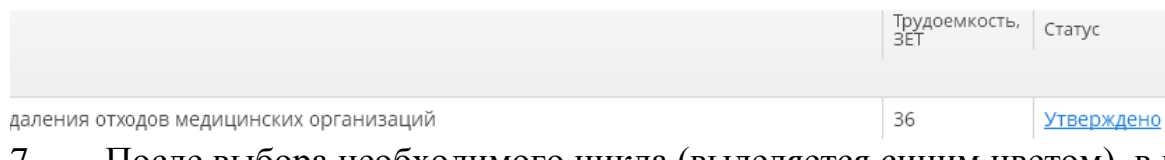

7. После выбора необходимого цикла (выделяется синим цветом), в правом поле через вкладку «Создать» формируем даты начало и окончания заезда. Появляется такое окно

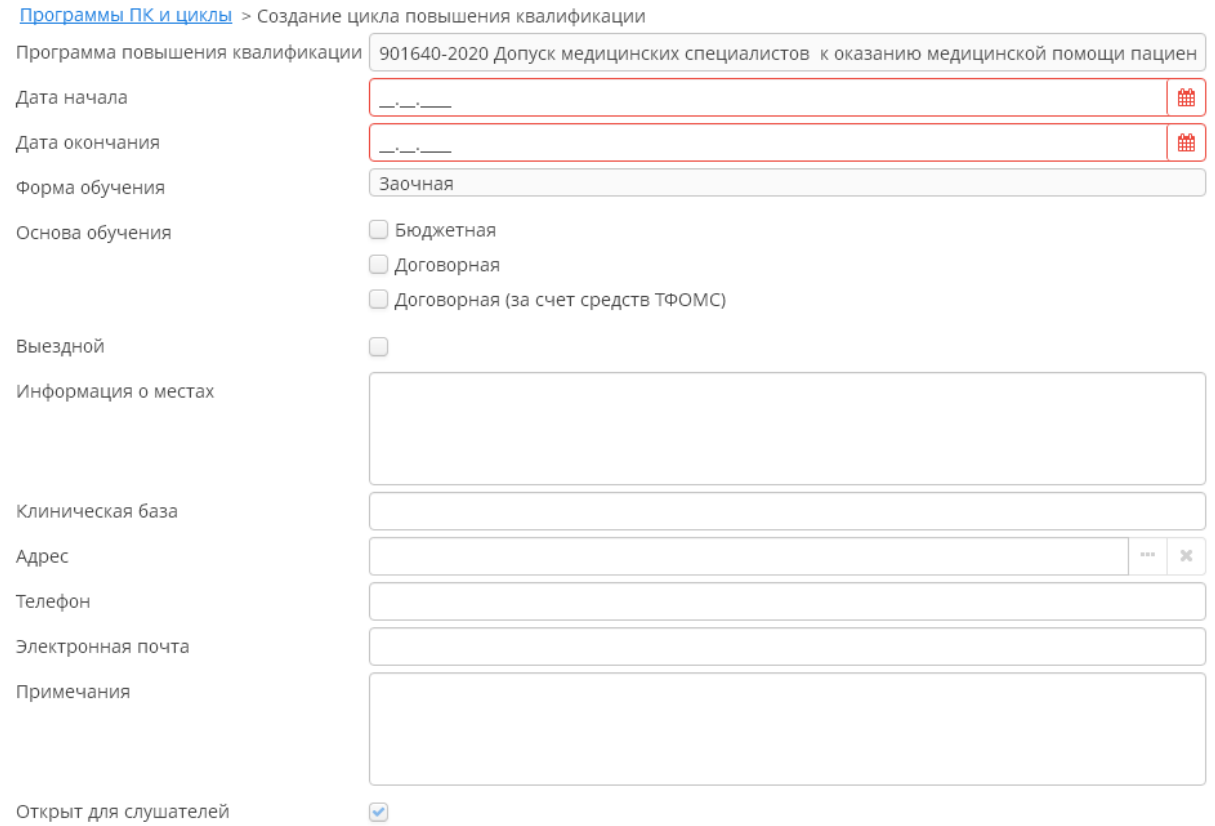

8. Необходимые поля для заполнения: дата начала и окончания форма обучения основа обучения клиническая база телефон электронная почта 9. После заполнения всех необходимых полей, нажимаем «Сохранить и

закрыть»

По такому же алгоритму добавляем все нужные сроки.

### **ПРИЛОЖЕНИЕ 24**

## **Лист дополнений и изменений по ДПП** Выберите элемент. **на 2022 г.**

Выберите элемент.

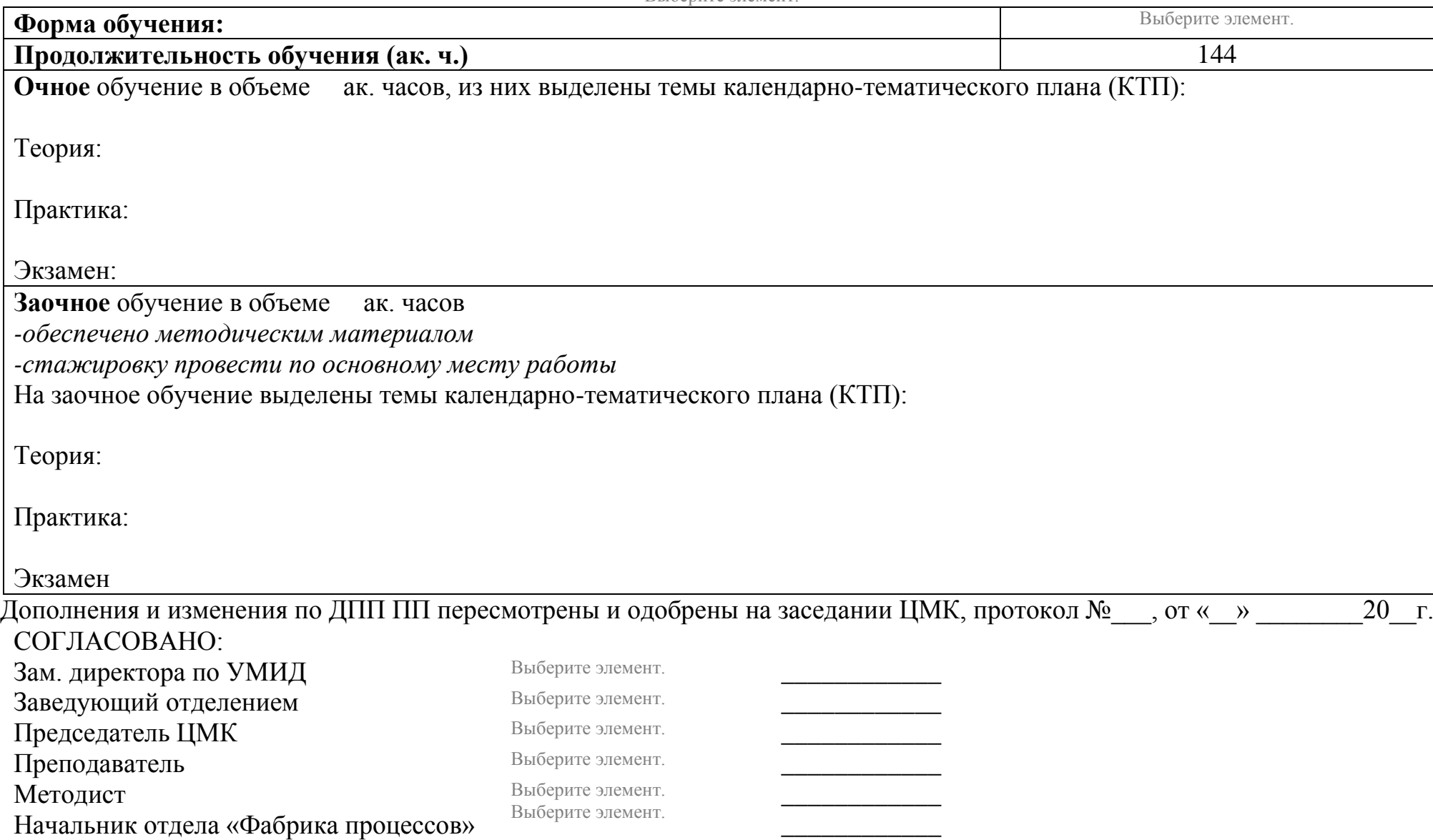

## **Лист дополнений и изменений по ДПП** Выберите элемент. **на** Выберите элемент. **год.**

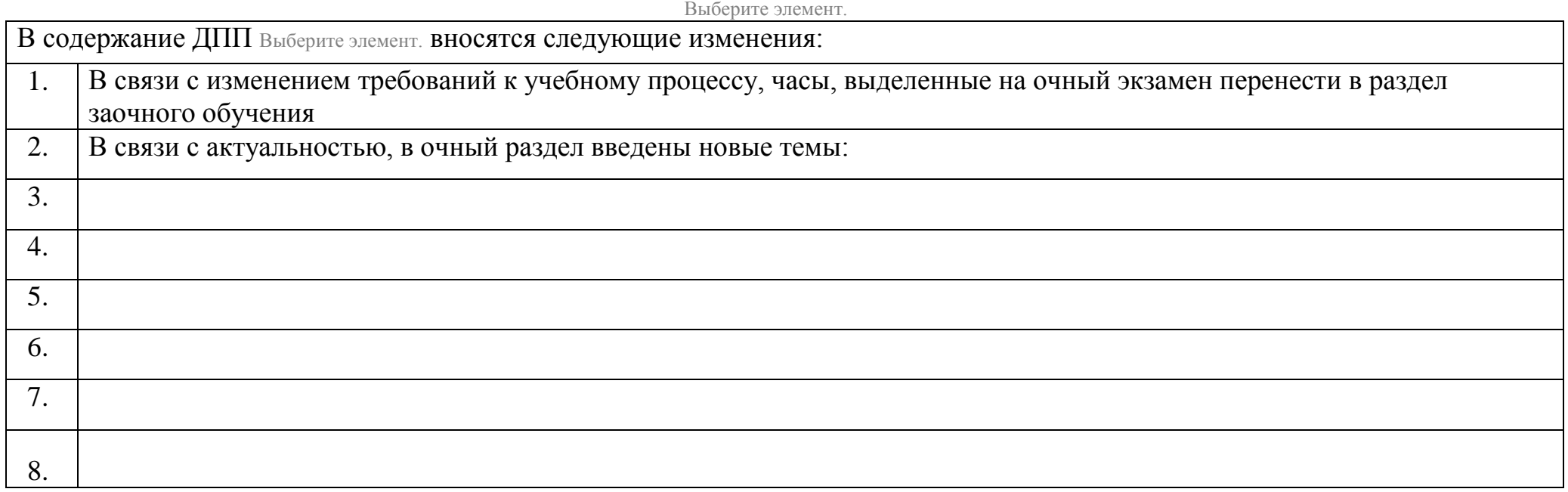

Дополнения и изменения по ДПП Выберите элемент.пересмотрены и одобрены на заседании ЦМК, протокол №\_\_\_, от «\_\_» \_\_\_\_20\_\_г. СОГЛАСОВАНО: Зам. директора по УМИД Выберите элемент.

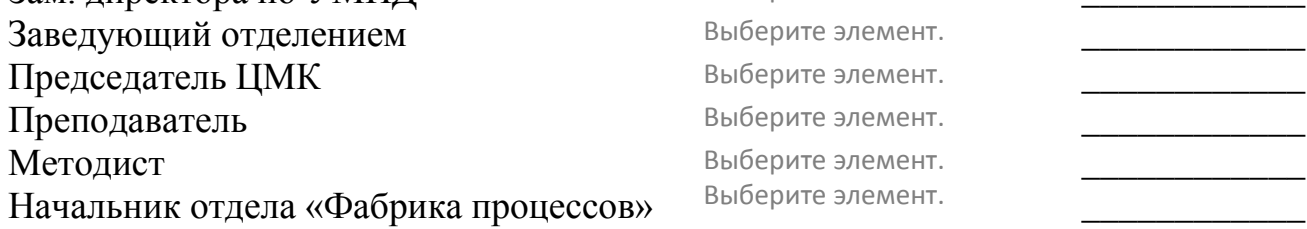